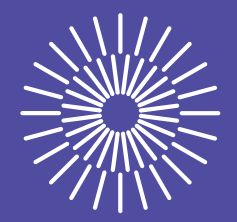

# **Metodika zpracování bakalářských a diplomových prací**

**Zdeněk Plíva Jindra Drábková Jan Koprnický Leoš Petržílka**

**Liberec 2023**

*Bibliografická citace této práce:*

PLÍVA, Z.; J. DRÁBKOVÁ; J. KOPRNICKÝ a L. PETRŽÍLKA. *Metodika zpracování bakalářských a diplomových prací*. 4. upravené vydání. Liberec: Technická univerzita v Liberci, 2023. ISBN 978-80-7494-668-4. Dostupné z: <https://doi.org/10.15240/tul/002/978-80-7494-668-4>

© Zdeněk Plíva, Jindra Drábková, Jan Koprnický, Leoš Petržílka Technická univerzita v Liberci, 2023 ISBN 978-80-7494-668-4

## **Poděkování**

Rád bych na tomto místě poděkoval všem kolegům, kteří se na tvorbě tohoto dokumentu vědomě či nevědomě podíleli. Zvláště všem spoluautorům za pečlivost a nezměrnou trpělivost při zpracovávání průběžných změn, zejména pak Janu Koprnickému za přípravu skript v LATEXu a Pavlu Satrapovi za přípravu *tul.sty* a třídy *tulthesis.cls* pro $\text{LTr}X$  [[14\]](#page-37-0).

V době vzniku této revize skript probíhá rozsáhlá diskuse zda a případně jak využívat umělou inteligenci (AI) pro přípravu různých textů (bakalářské a diplomové práce nevyjímaje) a případně jakým způsobem odkazovat na použití těchto nástrojů; v této souvislosti můžeme směle prohlásit, že při přípravě této revize skript nebyla AI použita vůbec.

Zdeněk Plíva

## **Abstrakt**

Tato skripta shrnují požadavky platných norem, předpisů a vyhlášek na tvorbu závěrečných prací na Technické univerzitě v Liberci. Jsou určena především jako vodítko pro tvorbu bakalářské a diplomové práce studentů Fakulty mechatroniky, informatiky a mezioborových studií. S výjimkou loga fakulty jsou využitelná i pro jiné součásti univerzity. Kromě formálních požadavků na jednotlivé kapitoly závěrečných prací je součástí skript i přehled základních typografických pravidel, shrnutí zásad práce s vkládanými objekty (ilustracemi, tabulkami, grafy, vzorci atp.) a stručný postup pro práci s PDF soubory.

## **Klíčová slova:**

bakalářská práce, diplomová práce, formální požadavky na textové zprávy, typografie, práce se soubory PDF

## **Abstract**

This textbook comprises a summary of requirements specified by standards, regulations and notices in effect that apply to writing final reports at the Technical University of Liberec. Its principal purpose is to provide guidance for the students at the Faculty of Mechatronics, Informatics, and Interdisciplinary Studies to writing a bachelor or master thesis. Except the faculty logo, it may be utilized for other parts of the university, too. Besides the formal requirements for each chapter in a final paper, the textbook further overviews basic typographic rules, principles of handling pasted objects as well as a brief description of PDF file operations.

## **Key words:**

bachelor thesis, master thesis, formal requirements for text reports, typography, PDF file operations

## **Obsah**

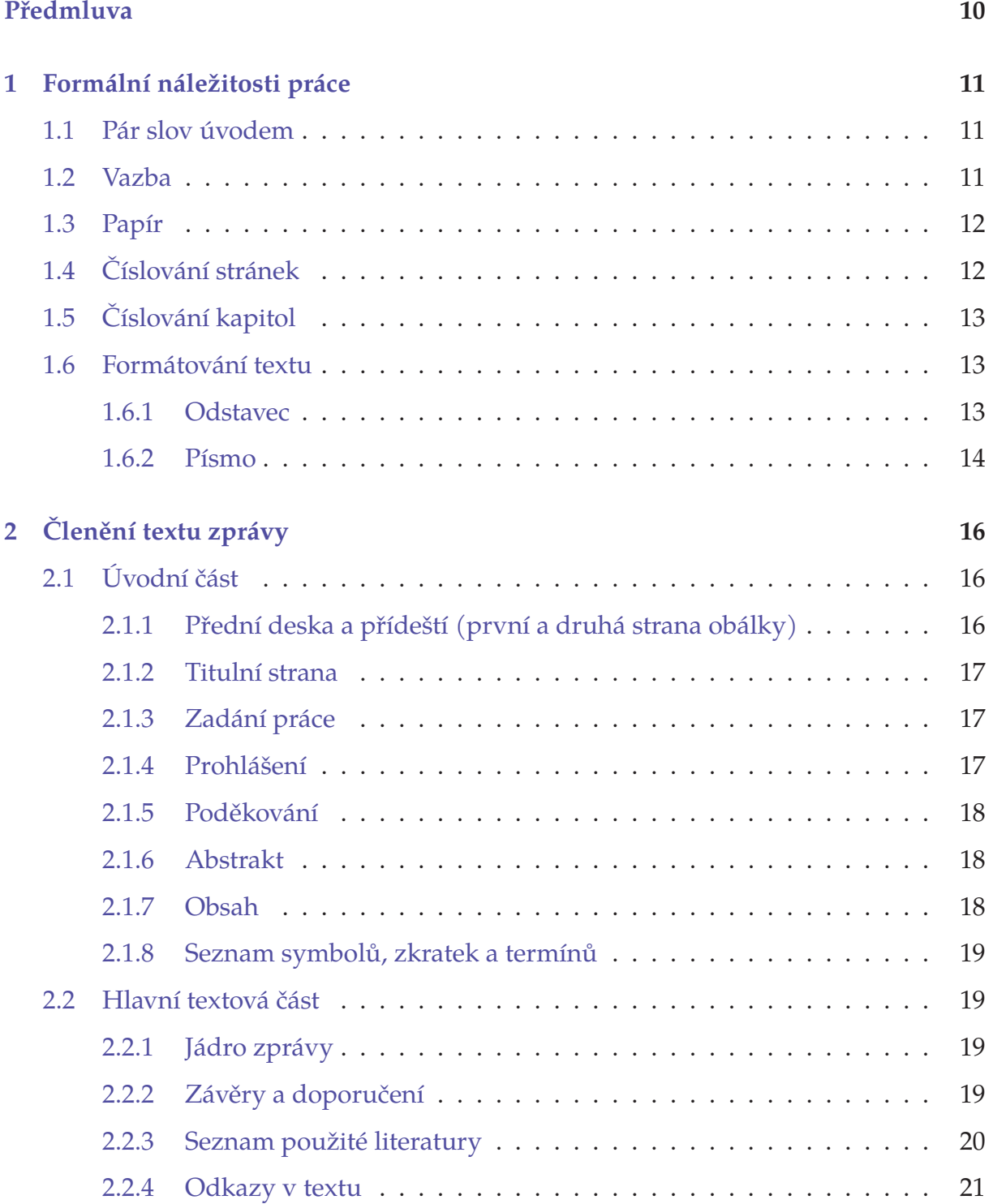

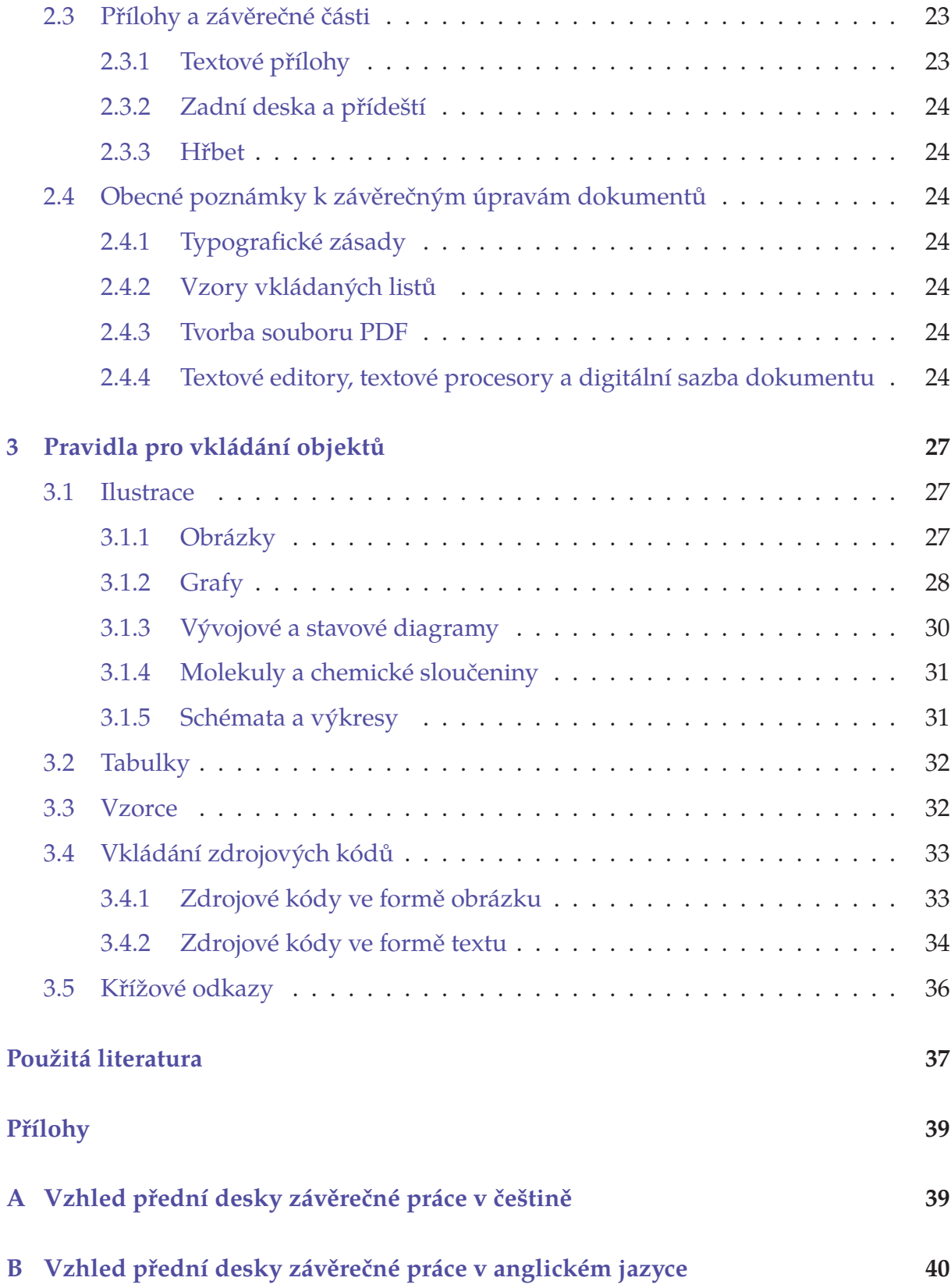

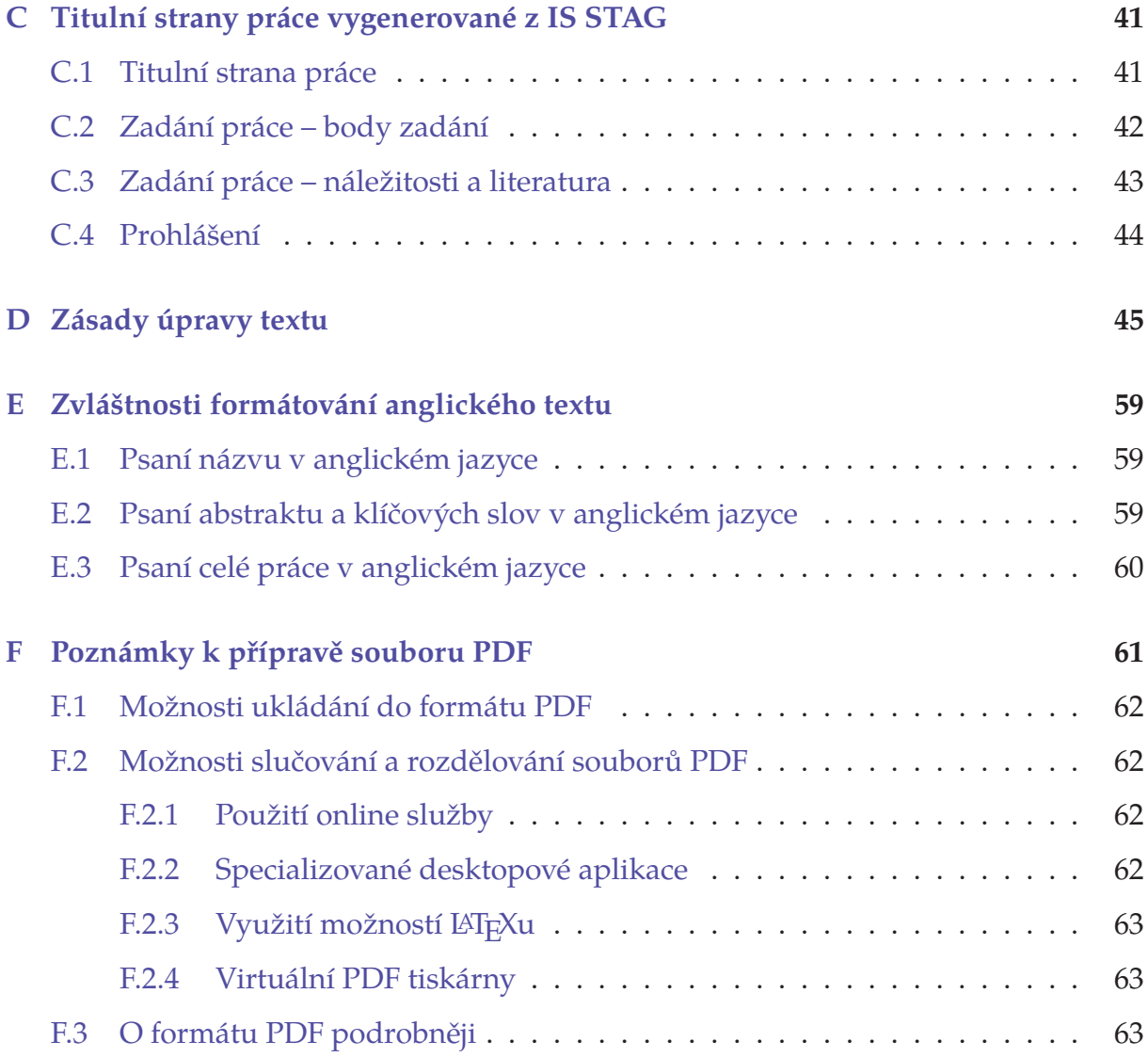

## **Seznam obrázků**

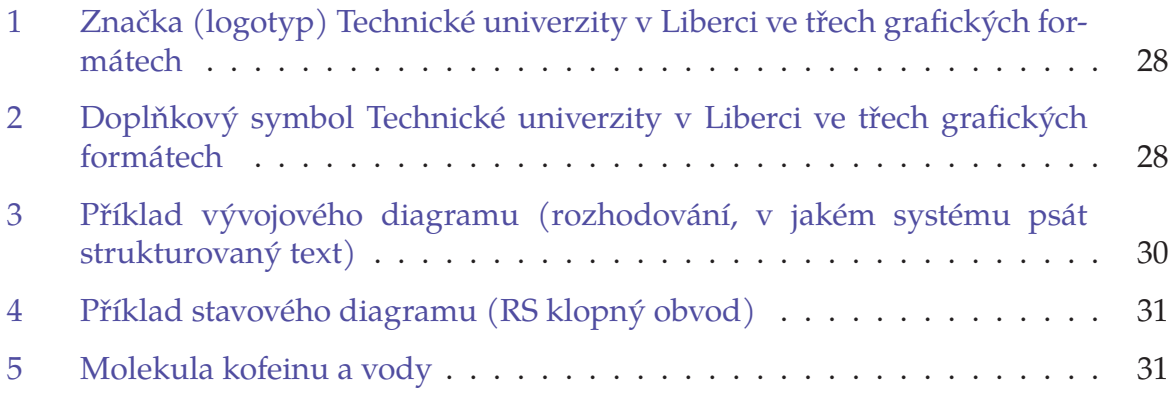

# **Seznam grafů**

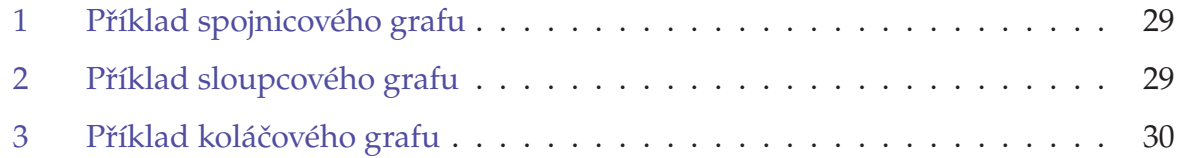

## **Seznam zkratek**

- ASCII American Standard Code for Information Interchange
	- BP bakalářská práce
- CMYK Cyan Magenta Yellow Key, subtraktivní barevný model
	- ČSN česká technická norma
- ČSN ISO označení norem převzatých od ISO
- DOC, DOCX formáty dokumentů programu MS Word
	- DP diplomová práce
	- DPI Dots Per Inch, počet bodů na palec (jednotka rozlišení obrázku)
	- DTP Desktop Publishing, příprava tisku pomocí počítače
	- FM Fakulta mechatroniky, informatiky a mezioborových studií
	- FBD Function Block Diagram, programovací jazyk funkčních bloků
	- HTML HyperText Markup Language
	- IS STAG Informační systém studijní agendy
		- ISBN International Standard Book Number, mezinárodní standardní číslo knihy
		- ISO International Organization for Standardization, mezinárodní organizace pro normalizaci
		- ISSN International Standard Serial Number, identifikační číselný kód pro názvy periodik a pokračujících zdrojů
		- JPG formát ztrátové komprese pro obraz (navržený konsorciem Joint Photographic Experts Group)
		- LATEX typografický systém, soubor maker pro sázecí program TEX
		- LD Ladder Diagram, programovací jazyk příčkového diagramu
	- LO Writer LibreOffice Writer, textový editor
		- LZW Lempel Ziv Welch, bezeztrátový kompresní algoritmus
	- MS Word Microsoft Word, textový editor
		- OCR Optical Character Recognition, optické rozpoznávání znaků
		- ODT Open Document Text, formát dokumentu programu LO Writer
		- PDF Portable Document Format, přenositelný formát dokumentu
		- RGB Red Green Blue, aditivní způsob míchání barev
		- RTF Rich Text Format, na platformě nezávislý formát souboru pro uložení textu
			- SI Système International d'Unités, mezinárodní soustava jednotek
		- T<sub>E</sub>X program pro počítačovou sazbu
		- TEX formát dokumentu systému LATEX
		- TUL Technická univerzita v Liberci
		- XMP Extensible Metadata Platform, formát pro ukládání metadatových souborů
	- WYSIWYG What You See Is What You Get
	- WYSIWYM What You See Is What You Mean

## <span id="page-9-0"></span>**Předmluva**

Cílem tohoto učebního textu je poskytnout návod pro úpravu bakalářských a diplomových prací především na Fakultě mechatroniky, informatiky a mezioborových studií Technické univerzity v Liberci. Bude nás těšit, pokud si najde čtenáře i mimo hranice fakulty. V textu jsou uvedeny specifické informace týkající se bakalářských a diplomových prací a je možné podle něj vytvářet závěrečné zprávy ročníkových projektů. Uvedené zásady jsou platné i pro psaní vědeckých a technických zpráv, většinu uvedených doporučení lze využít i při psaní disertačních a habilitačních prací, ovšem v těchto případech doporučujeme prostudovat další literaturu.

V první kapitole se zabýváme formálními náležitostmi práce, jako jsou druhy vazby, volba papíru pro tisk, druhy a velikosti písma, členění textu do kapitol a jejich číslování. V druhé kapitole je uveden přehled oddílů práce včetně jejich náplně. Součástí této kapitoly je návod, jak vytvořit seznam použité literatury a jak zařadit odkazy na literaturu do textu. Třetí kapitola popisuje pravidla pro zařazení ilustrací, tabulek, vzorců a zdrojových kódů do textu a použití křížových odkazů.

V přílohách [A](#page-38-0) až [C.3](#page-42-0) jsou uvedeny vzory povinných částí práce, jako jsou přední strana desek, titulní list, zadání a prohlášení autora. Příloha [D](#page-44-0) uvádí a vysvětluje základní typografická pravidla psaní textu na počítači. V příloze [E](#page-58-0) je ve zkratce věnována pozornost formátování anglického textu a v příloze [F](#page-60-0) jsou uvedeny zásady pro konverzi do formátu PDF.

Všechna doporučení vycházejí z českých norem, které předepisují formální úpravu vědeckých a technických zpráv, disertací a podobných dokumentů.

Text skript je zveřejněn ve formátu PDF jako volně dostupný studijní materiál. Text bude průběžně aktualizován podle případných připomínek, změn v pravidlech a legislativě, přesto doporučujeme sledovat i aktuální stav univerzitních a fakultních směrnic.

Věříme, že Vám tento návod usnadní orientaci při psaní dokumentů a přispěje k tomu, že výsledkem Vašeho úsilí bude práce, z níž budete mít dobrý pocit.

V Liberci 31. srpna 2023

Zdeněk Plíva[[zdenek.pliva@tul.cz](mailto:zdenek.pliva@tul.cz)] Jindra Drábková [\[jindra.drabkova@tul.cz](mailto:jindra.drabkova@tul.cz)] Jan Koprnický[[jan.koprnicky@tul.cz](mailto:jan.koprnicky@tul.cz)] Leoš Petržílka[[leos.petrzilka@tul.cz](mailto:leos.petrzilka@tul.cz)]

## <span id="page-10-0"></span>**1 Formální náležitosti práce**

## <span id="page-10-1"></span>**1.1 Pár slov úvodem**

Tento text vznikl především jako návod pro úpravu bakalářských (BP) a diplomových prací (DP). Doporučení v textu vycházejí především z norem ČSN 01 6910 [\[20](#page-37-1)], ČSN ISO 7144 [\[5](#page-36-1)], ČSN ISO 690 [\[21](#page-37-2)] a z webových stránek Internetová jazyková příručka Ústavu pro jazyk český Akademie věd ČR [\[19](#page-37-3)], které uvádějí pravidla pro psaní dokumentů uvedeného charakteru. Citované normy jsou k dispozici v knihovně TUL[[18\]](#page-37-4).

Pro práce uvedeného charakteru používají normy termín *zpráva*. Vlastní text práce tvoří *jádro zprávy* a bývá doplněn *předmluvou*, *seznamy* a *přílohami*. Text se člení do částí (kapitol) nejvýše tří úrovní, které se nazývají *oddíl*, *pododdíl* a *článek*. Na začátku každé z nich je nadpis příslušné úrovně, která je rozlišena velikostí zvoleného písma a víceúrovňovým číslováním (např. 1, 1.1, 1.1.1).

V následujícím textu jsou uvedeny také návody, jak příslušné doporučení realizovat v prostředí textového procesoru. V našem případě byly ověřeny v prostředí MS Word 2016.

## <span id="page-10-2"></span>**1.2 Vazba**

Požadavky na vazbu se na jednotlivých fakultách TUL mohou výrazně lišit – některé již požadují buď pouze elektronickou verzi práce, nebo dodání jednoho výtisku práce pouze pro potřeby oponenta a komise Státní závěrečné zkoušky; po obhajobě si práci autor odnese a fyzicky se již na TUL nearchivuje. Pokud tedy není požadována pevná vazba, lze použít rozebíratelné vazby jako jsou kroužková plastová vazba, hřebenová vazba, zipová vazba, nasouvací lišta a "zacvakávací" lišta – tyto vazby se používají i pro potřeby závěrečných zpráv ročníkových projektů atp.

Pevnou vazbu tedy student může požadovat pro sebe jako hezkou památku na studia, případně je stále doporučena u disertačních a habilitačních prací (viz směrnici rektora [[17\]](#page-37-5)), a v takových případech by provedení vazby mělo být takové, aby zajistilo:

- pevnou a stálou oporu pro vnější stranu zprávy a ochranu obsahu po nezbytnou dobu,
- nemožnost zprávu rozebrat a opětovně složit,
- umožnit zprávu otevřít naplocho bez poškození vazby, například na desku skeneru, kopírovacího stroje či stolu,
- umožnit skládání zpráv na sebe nebo vedle sebe.

Takové požadavky splňuje zejména tradiční "knižní" vazba v tvrdých deskách; jako ne příliš dobrou alternativu je možno použít i vazbu tepelnou a vazbu kovovou kroužkovou, které jsou sice řazeny mezi vazby nerozebíratelné, ovšem tepelná vazba má omezenou trvanlivost v případě častého rozevírání "naplocho", nemluvě o diskutabilní pevnosti opory vnější strany zprávy v případě použití slabých desek. Kovová kroužková vazba omezuje skládání zpráv na sebe a pevnost je také obvykle nízká.

## <span id="page-11-0"></span>**1.3 Papír**

Práce by měla být vytištěna na bílém, neprůsvitném a dostatečně kvalitním papíru. Běžná gramáž  $80 g/m^2$  požadavkům vyhovuje. Práci je možné tisknout jednostranně nebo oboustranně. U závěrečných prací je běžnější tisk jednostranný, ale lze použít i tisk oboustranný[1](#page-11-3) . U formátu A4 (210 mm × 297 mm) by podle normy[[5](#page-36-1)] měly být okraje "dostatečné". Obvykle se používá 35 mm u hřbetu (pozor na zrcadlení okrajů u oboustranného tisku) a 25 mm pro horní, dolní a vnější okraj. V horním okraji stránky se nachází *záhlaví* a v dolním *zápatí*. Papír by měl být v celé zprávě stejný. "Stejný" papír od různých výrobců se může lišit kvalitou povrchu, bělostí atd. Případné odlišnosti působí rušivě při čtení práce. Proto je vhodné vytisknout celou práci na papír z jednoho balení. V přílohách je možné podle potřeby použít i jiný typ papíru. Je třeba dávat pozor při tisku textu na různých tiskárnách, které mohou používat jiné formátování textu nebo jiné fonty (což občas text "rozhodí"). Vhodné řešení je vygenerovat soubor PDF a ten teprve tisknout (viz přílohu [F\)](#page-60-0).

## <span id="page-11-1"></span>**1.4 Číslování stránek**

Stránky číslujeme arabskými číslicemi, posloupně v celé zprávě. Lícová stránka (pravá strana u otevřené knihy) u oboustranného tisku musí mít vždy liché číslo. Titulní stránka má číslo 1 a je vždy lícová. Prázdné stránky, které vzniknou při oboustranném tisku, tzv. *vakáty*, rovněž číslujeme. V případě, že dáváme práci vázat, je dobré na vakáty upozornit (označit je 1 – vakát, nebo na stránku umístit text "tato stránka je prázdná"). Umístění čísel stránek na listu není předepsáno. U oboustranného tisku se číslo stránky umísťuje k vnějšímu okraji (v zápatí). U jednostranného tisku se nejčastěji píše uprostřed zápatí nebo na vnějším okraji. Ačkoli se některé stránky zahrnují do celkového počtu stránek (titulní strana, prohlášení a zadání práce), číslo stránky se na ně nepíše. Podrobnosti jsou uvedeny v kapitolách [2.1.2](#page-15-3) a [2.1.3.](#page-16-0)

Do práce není nutné vkládat záhlaví. V případě, že záhlaví do práce vloženo je, pak je obvykle jednořádkové a vkládá se do něj název kapitoly 1. úrovně. Není vhodné dávat do záhlaví několikařádkový text nebo logo.

<span id="page-11-3"></span><span id="page-11-2"></span> $1$ V případě oboustranného tisku musí pro to být zpráva připravena, například vhodné umístění čísel stránek.

## **1.5 Číslování kapitol**

Kapitoly se číslují v souladu s normou[[5\]](#page-36-1) pouze u jádra zprávy (textu vlastní zprávy viz kapitolu [2.2.1](#page-18-1)). Doporučeno je postupné číslování maximálně do tří úrovní s použitím arabských číslic. Kapitoly úvodní části (zadání práce, prohlášení, poděkování, předmluva, abstrakt, obsah, úvod) se podle [\[5](#page-36-1)] nečíslují. Závěr se obvykle čísluje. Přílohy mají vlastní "číslování" (např. Příloha A, Příloha B, …), a tomu pak v nich odpovídá "číslování" pododdílů, obvykle i obrázků, tabulek a grafů (např. Graf A.1: Průběh funkce).

## <span id="page-12-0"></span>**1.6 Formátování textu**

Hlavní text (viz kapitolu [2.2](#page-18-0)) musí začínat vždy na lícové straně (pravá stránka u otevřené knihy) a nový oddíl (připomínáme – kapitola první úrovně) by měl začínat na nové stránce.

### <span id="page-12-1"></span>**1.6.1 Odstavec**

Normy nepředepisují detailně zarovnávání textu do odstavců a použití písem. Text zprávy se zpravidla zarovnává "do bloku" (na obě strany). Odsazení prvního řádku odstavce na začátku kapitoly, tedy bezprostředně za názvem, se zpravidla nedělá. Tomu odpovídá nastavení některých textových editorů. Řádkování se obvykle nastavuje v rozsahu 1,0 až 1,5.

V případě, že je odstavec zarovnaný do bloku, je vhodné zároveň nastavit automatické dělení slov (*Rozložení stránky* / *Dělení slov* / *Automaticky*). Není zvykem dělit slova na posledních řádcích stránek a sloupců, v titulcích a v posledních slovech odstavců. Negativní estetický účinek má také vysoká frekvence výskytu dělených slov. V odstavcích zarovnaných do bloku by se neměla dělená slova vyskytovat ve více než třech řádcích pod sebou (*Rozložení stránky* / *Dělení slov* / *Možnosti dělení slov, Maximálně dělených řádků za sebou 2*), aby nevznikal oku nelahodící žebřík stejných symbolů. Při rozdělení odstavce koncem stránky nesmí vznikat osamocené řádky na koncích tzv. *parchanty* ani na začátcích stránek tzv. *vdovy*. Odstavec smí být rozdělen jen tak, aby v každé jeho části zbyly nejméně dva řádky (*Odstavec*, záložka *Tok textu*, *Kontrola osamocených řádků*). Tituly (nadpisy) nesmí být děleny, ani nesmí být odděleny koncem stránky od následujícího textu (*Odstavec*, záložka *Tok textu*, *Svázat s následujícím*).

Dalším prvkem, kterému bychom se měli vyhnout, jsou takzvané *řeky*. Řeky vznikají svislým či šikmým zákrytem mezer mezi slovy ve třech a více sousedních řádcích. Negativní estetický účinek řek roste s jejich délkou a s šířkou zúčastněných mezer. V tomto případě je vhodné text přeformulovat.

Zejména při použití více sloupců (tedy méně znaků na řádek) je někdy nutné dělení slov potlačit a text zarovnávat vlevo. Stejné pravidlo platí u seznamu použité literatury, kdy se obvykle nastavuje zarovnání vlevo.

Pokud se rozhodneme slova nedělit při nastavení zarovnání do bloku, pečlivě zkontrolujeme, jestli v řádcích textu nejsou mezislovní mezery větší než šířka písmene "m". V takovém případě je třeba slova rozdělit (většina editorů to zvládá bez problémů), přeformulovat text nebo používat zarovnání textu vlevo, a ne do bloku.

Velikosti mezer mezi odstavci nejsou předepsány, používá se přibližně polovina velikosti použitého základního písma, případně lze vizuální oddělení odstavců zajistit odsazením prvního řádku. Každý jednotlivý odstavec by měl obsahovat ucelenou informaci. Není vhodné, aby odstavec obsahoval jedinou větu a rovněž je nepřehledný příliš dlouhý odstavec.

#### <span id="page-13-0"></span>**1.6.2 Písmo**

Pro text zprávy se používá jednotné písmo v celé práci. Je doporučeno patkové (serifové) písmo tzv. *antikva* (například Times New Roman, Merriweather, Georgia, Latin Modern Roman, TEX Gyre Pagella), protože patky "vedou" oči při čtení delších souvislých textů. Písmo bezpatkové (bezserifové) tzv. *grotesque* (například Inter, Helvetica, Arial nebo TEX Gyre Heros) se používá pro krátké zprávy, popis desek, hesla, nadpisy nebo u prezentací. Pro souvislý text se používá patkové písmo velikosti 10–12 bodů. Pro zvýraznění některých částí textu se používá buď změna řezu nebo tvaru písma, tedy tučné písmo (**Bold**) nebo kurzíva (*Italic*). Všechny ostatní formy zvýraznění (tedy i podtržení, p r o l o ž e n í – vložení mezislovních mezer mezi písmena apod.) nejsou doporučovány. Změna velikosti písma tzv. *stupně* se používá pro zvýraznění nadpisů.

Pro zvýraznění například programového kódu se používá trochu jiná strategie použitím neproporcionálního tzv. *strojopisného písma*. Příklady takových písem jsou zmíněny v kapitole [3.4.2](#page-33-0).

Velice častou součástí textu jsou matematické výrazy. V případě matematické sazby, která se řídí normami [\[22](#page-37-6), [23](#page-37-7)], je potřeba zvolit takové písmo, které podporuje speciální matematickou symboliku, případně řeckou abecedu. Mezi taková písma patří například Latin Modern Roman, T<sub>E</sub>X Gyre Pagella Math a další.

Na uvedených příkladech patkových a bezpatkových písem je vidět, že ač je u nich zvolena stejná velikost, vypadají některá větší nebo výraznější než ostatní. Z tohoto důvodu je důležité vybrat písma ze stejné *rodiny písem* a pokud to není možné, tak písma, která jsou vzájemně vyvážená. Příkladem takové rodiny písem může být Latin Modern nebo T<sub>F</sub>X Gyre, nebo, jako v případě doporučených písem v grafickém manuálu TUL, kombinace vzájemně se doplňujících písem Merriweather, Inter a Noto Sans Mono.

Problematika vhodné volby písem je daleko košatější než jak tu byla ve zkratce prezentována. Tomu, kdo by se chtěl dozvědět více, proniknout hlouběji do tajů typografie, můžeme doporučit knihy [\[1](#page-36-2), [11](#page-36-3), [13](#page-36-4), [15\]](#page-37-8).

Při zpracování této revize skript byla oproti předchozím vydáním<sup>[2](#page-14-0)</sup> zvolena jiná kombinace písem. Pro nadpisy bylo vybráno bezpatkové písmo Inter, pro textovou část, s ohledem na příklady matematické sazby, patkové písmo T<sub>E</sub>X Gyre Pagella, resp. TEX Gyre Pagella Math. K sazbě zdrojových kódů a klávesových zkratek bylo zvoleno neproporční písmo Conso $\mathtt{las}^3.$  $\mathtt{las}^3.$  $\mathtt{las}^3.$ 

<span id="page-14-0"></span><sup>&</sup>lt;sup>2</sup> Předchozí vydání byla vysázena pro T<sub>E</sub>X typickou rodinou písma Computer Modern.

<span id="page-14-1"></span><sup>&</sup>lt;sup>3</sup> V rodině písem T<sub>E</sub>X Gyre existuje i strojopisné písmo TeX Gyre Cursor, ale jeho základní řez je příliš světlý.

# <span id="page-15-0"></span>**2 Členění textu zprávy**

V úvodu následujících článků je v hranatých závorkách uvedeno, zda se příslušná část čísluje jako kapitola, zda se zahrnuje do celkového počtu stránek, tedy zda se stránka čísluje, a v případě, že ano, zda se toto číslo na příslušné stránce zobrazuje.

## <span id="page-15-1"></span>**2.1 Úvodní část**

Kvalifikační práce začínají standardními stránkami: titulní strana, zadání a prohlášení. Detailně se jim věnují stejně pojmenované sekce.

Na tomto místě stojí za zmínku, že se v posledních letech na TUL ustálila praxe vkládání úvodních listů prací vygenerovaných z IS STAG $^4$  $^4$ . Jedná se právě o titulní stranu, zadání a prohlášení. Tyto stránky jsou ve formě PDF autorem práce sloučeny se zbytkem vytvořeného textu práce (viz přílohu [F](#page-60-0)). Je tak zajištěno, že v práci nebudou chybět důležité náležitosti obsažené na těchto stranách.

### <span id="page-15-2"></span>**2.1.1 Přední deska a přídeští (první a druhá strana obálky)**

#### [*číslování kapitol NE, číslování stránek NE*]

Desky poskytují zprávě ochranu před poškozením a slouží jako první prezentace zprávy. Měly by mít dostatečně informativní a úpravný charakter. Přídeští je obvykle prázdné. Seznam povinných údajů pro vědecké a technické zprávy, úpravu disertací a podobných dokumentů řeší norma ČSN ISO 7144 [\[5](#page-36-1)]. Přední deska bakalářských a diplomových prací na TUL obsahuje:

- název univerzity a fakulty v souladu s příslušnou platnou směrnicí rektora,
- název práce,
- typ práce (bakalářská, diplomová, disertační, habilitační, projekt, …),
- jméno autora,
- místo a rok vydání.

Možnosti autora nějakým způsobem ovlivnit vzhled desek jsou, zejména u hlubotisku, minimální. Vzhled desek je dán i technickými možnostmi vybrané tiskárny, nicméně volba fontů, velikost písma a umístění jednotlivých údajů na přední desce by mělo co nejvíce odpovídat doporučenému vzoru (viz příslušná směrnice rektora v platném znění, ev. přílohu [A](#page-38-0) nebo [B](#page-39-0)).

<span id="page-15-4"></span><span id="page-15-3"></span><sup>4</sup>Moje studium – Kvalifikační práce – Doplnit údaje o kvalifikační práci – Vygenerovat zadání VŠKP ve formátu PDF.

#### **2.1.2 Titulní strana**

[*číslování kapitol NE, číslování stránek ANO (číslo 1), ale toto číslo se NEPÍŠE*]

Tato strana je základním zdrojem bibliografických informací. U studentských kvalifikačních prací na TUL se titulní strana stáhne v PDF současně se zadáním a prohlášením přímo z IS STAG. Doporučený vzhled této stránky je také uveden v příloze [C.1](#page-40-0). Tato stránka by měla obsahovat následující údaje:

- název univerzity a fakulty,
- typ práce (bakalářská, diplomová),
- název zprávy v jazyce českém (případně i v anglickém),
- studijní program,
- jméno autora (jména autorů),
- jméno vedoucího práce včetně titulů,
- případně i jméno konzultanta včetně titulů,
- datum a místo vydání (odevzdání do tisku),
- další grafické prvky podle vzoru.

V případě oboustranného tisku je druhá strana titulního listu prázdná – tzv. *vakát* (viz kapitolu [1.4\)](#page-11-1).

## <span id="page-16-0"></span>**2.1.3 Zadání práce**

#### [*číslování kapitol NE, číslování stránek ANO, ale toto číslo se NEPÍŠE*]

Zadání práce studentských kvalifikačních prací se stahuje v PDF z IS STAG. Příklad vygenerovaných stránek zadání je v přílohách [C.2](#page-41-0) a [C.3](#page-42-0). Pokud se práce tiskne, obsahuje podepsaný originál zadání (podpis děkana a vedoucího ústavu/katedry), elektronická verze podpisy nesmí obsahovat. Zadání závěrečných prací je obvykle oboustranné, v případě jednostranného tisku se počítá jako jediná stránka (číslo 2), v případě oboustranného tisku se počítá každá strana zadání (obvykle tedy 3 a 4).

## <span id="page-16-1"></span>**2.1.4 Prohlášení**

#### [*číslování kapitol NE, číslování stránek ANO, číslo stránky se NEPÍŠE*]

<span id="page-16-2"></span>Text prohlášení (viz přílohu [C.4\)](#page-43-0) je předepsán a není dovoleno v něm cokoliv měnit. Je ke stažení jako součást zadání práce ve formátu PDF z IS STAG. U jednostranného tisku má pořadové číslo 3, u oboustranného tisku čísla 5 a 6. Elektronická verze nesmí obsahovat vlastnoruční podpis.

### **2.1.5 Poděkování**

#### [*číslování kapitol NE, číslování stránek ANO, číslo stránky se NEPÍŠE*]

Tato kapitola je nepovinná. Její text není předepsán, je zde možné poděkovat všem, kteří nějakým způsobem přispěli k řešení, poskytovali konzultace, rady, zařízení nebo jinak autora podporovali (rodina, granty atd.). Je zde možné uvést důvody vzniku zprávy, komentář a případný vztah k jiným zprávám. Píšeme-li poděkování, pak jej v BP a DP obvykle umísťujeme před abstrakt. Píšeme-li poděkování v jiném typu zprávy (příspěvek na konferenci, technická zpráva apod.), pak je podle normy [\[3](#page-36-5)] tato kapitola zařazena do hlavní textové části těsně před citace.

### <span id="page-17-0"></span>**2.1.6 Abstrakt**

#### [*číslování kapitol NE, číslování stránek ANO, číslo stránky se NEPÍŠE*]

Podle normy ČSN ISO 214 [\[3](#page-36-5)] by měl mít abstrakt (angl. Abstract) rozsah 250 až 500 slov. Jeho text by měl být informativní, srozumitelný a měl by postihovat celou zprávu. Bezprostředně za abstraktem v samostatném odstavci jsou uvedena Klíčová slova (anglicky Keywords) – obvykle se uvádí pět klíčových slov. V BP a DP je podle směrnice rektora[[17\]](#page-37-5) na této stránce uveden název práce, abstrakt a klíčová slova v jazyce českém a totéž v jazyce anglickém (tyto informace se vkládají do IS STAG při odevzdávání práce). Chceme-li doplnit abstrakt i v jiném jazyce, umístíme jej za tyto dva povinné.

Abstrakt neobsahuje obrázky a tabulky a neměl by vzniknout sesazením úvodu a závěru práce.

#### *Poznámka k pojmosloví:*

*Abstrakt* nebo též *Referát* je stručný výtah z celého díla; shrnuje obsah textu, konkrétní cíle, metodiku řešení, komentuje výsledky a závěry. Abstrakt slouží k tomu, aby se čtenář mohl na základě přečtení abstraktu rozhodnout, zda je pro něj přínosné číst celou práci.

*Anotace* neobsahuje konkrétní výsledky, jen stručně popisuje řešenou problematiku a čeho se týkají závěry v práci uvedené.

*Resumé* obsahuje souhrn nejdůležitějších zjištění a závěrů, ke kterým autor ve své práci dospěl. Nastiňuje řešenou problematiku a uvádí přínosy pro řešenou oblast.

#### <span id="page-17-1"></span>**2.1.7 Obsah**

#### [*číslování kapitol NE, číslování stránek ANO, číslo stránky se PÍŠE*]

<span id="page-17-2"></span>V BP a DP umísťujeme obsah bezprostředně za abstrakt, začíná na nové lícové straně a obsahuje odkazy na umístění všech oddílů a pododdílů v textové zprávě. Pokud se vkládá seznam obrázků, grafů a tabulek (zpravidla je-li počet příslušných objektů větší než tři), připojuje se za obsah.

#### **2.1.8 Seznam symbolů, zkratek a termínů**

#### [*číslování kapitol NE, číslování stránek ANO, číslo stránky se PÍŠE*]

Zkratky a symboly by měly být vysvětleny vždy při jejich prvním použití v textu. Pokud je značek a zkratek velké množství, uvádí se jejich seznam pro přehlednost bezprostředně za seznam obrázků a tabulek (ev. za obsah). Je třeba pamatovat na to, že existují normy, které je nutné při používání symbolů respektovat (například ČSN EN ISO 80000-1[[22](#page-37-6)]).

## <span id="page-18-0"></span>**2.2 Hlavní textová část**

### <span id="page-18-1"></span>**2.2.1 Jádro zprávy**

#### [*číslování kapitol ANO, číslování stránek ANO, číslo stránky se PÍŠE*]

Hlavní textová část zprávy by měla být rozdělena na oddíly, pododdíly a články (tedy členění na kapitoly nejvýše tří úrovní). V jednotlivých kapitolách by měly být popsány cíle práce, rešerše teorie, použité metody, řešení zadaného problému, vlastní výsledky a jejich diskuse. Jednotlivé kapitoly jsou číslovány podle[[4\]](#page-36-6) arabskými číslicemi (1, 1.2, 1.3, 1.3.1 atd.), přičemž se za poslední číslicí nedělá tečka. Text zprávy je určen adekvátně vzdělanému odborníkovi, není tedy vhodné všeobecně známé poznatky popisovat příliš podrobně. Důraz by měl být kladen na vlastní nové výsledky s odpovídajícím popisem. Podle možností by měly být grafy, obrázky, tabulky a jiné objekty začleněny přímo do textu co nejblíže místu, kde se o nich píše (viz kapitolu [3](#page-26-0)). Pokud jsou ilustrace rozsáhlé nebo jsou speciálního charakteru, umísťujeme je jako samostatné přílohy.

V první kapitole (obvykle úvod) by měly být uvedeny účel a cíle práce a v hrubých rysech popsána metoda řešení. Rozhodně by se neměl opakovat text abstraktu, ani by zde neměly být popisovány výsledky. Jestliže neuvádíme předmluvu, pak může úvod obsahovat i témata, která by měla být v předmluvě (s výjimkou poděkování).

## <span id="page-18-2"></span>**2.2.2 Závěry a doporučení**

#### [*číslování kapitol NEPOVINNÉ, číslování stránek ANO, číslo stránky se PÍŠE*]

<span id="page-18-3"></span>V této kapitole by mělo být umístěno zhodnocení celé zprávy, posouzení kvality výsledků, srovnání s jinými metodami, porovnání s cíli práce a posouzení jejich splnění. Je třeba mít na paměti, že i negativní výsledek je výsledkem, je-li správně okomentován a je-li v jeho pozadí dostatečné úsilí. Text by neměl zacházet do přílišných podrobností a neměly by se zde opakovat pasáže z hlavního textu. Je zde možné uvést i případná návazná témata, či možnosti pokračování.

### **2.2.3 Seznam použité literatury**

#### [*číslování kapitol NE, číslování stránek ANO, číslo stránky se PÍŠE*]

Seznam použité literatury obsahuje soupis všech pramenů, které byly při řešení problému použity. Jeho formální úpravu řeší norma ČSN ISO 690 [\[21](#page-37-2)],která je na TUL vyžadována směrnicí rektora [\[17](#page-37-5)]. Pravidla pro jeho vytváření s množstvím názorných příkladů jsou rovněž uvedena v publikacích [\[24](#page-37-9), [25](#page-37-10)].

Podle normy je pořadí údajů v bibliografické citaci následující:

- 1. jméno tvůrce (jména tvůrců), pokud jsou k dispozici,
- 2. název,
- 3. typ nosiče (v případě potřeby),
- 4. vydání,
- 5. název edice (pokud je k dispozici),
- 6. číslování v rámci popisované jednotky,
- 7. nakladatelské informace (místo a vydavatel),
- 8. standardní identifikátor (pokud je k dispozici),
- 9. dostupnost, přístup nebo umístění informací,
- 10. dodatečné všeobecné informace.

Pokud je použito formy jméno-datum (*harvardský systém*), údaj o roku se vkládá za jméno tvůrce (autora). Formátování jednotlivých prvků bibliografické citace a oddělovače mezi nimi norma nestanovuje. Norma jen říká, že by měl být systém interpunkce a typografie konzistentní v celém seznamu bibliografických citací a že by každý prvek bibliografické citace měl být jasně oddělen od následujících prvků interpunkcí.

V následujících příkladech je použito doporučené formátování a interpunkce. Používají se tři způsoby řazení citací:

- Bibliografické citace jsou řazeny abecedně podle příjmení prvního autora, rok vydání se vkládá za jméno autora, používá se u harvardského systému.
- V případě, že je k odkazování použita forma číselného odkazu, měly by být bibliografické citace uspořádány v číslovaném seznamu.
- <span id="page-19-0"></span>• V případě používání průběžných poznámek jsou bibliografické citace uspořádány podle abecedního pořadí prvního prvku, kterým je obvykle příjmení autora.

#### **2.2.4 Odkazy v textu**

Konkrétní podobu odkazů je nutno předem domluvit s vedoucím práce a je nutné, aby v celém dokumentu byly odkazy jednotné. Je možné si vybrat jednu z následujících metod (viz též ČSN ISO 690 [\[21](#page-37-2)]):

- forma jméno-datum (tzv. *harvardský systém*),
- forma číselného odkazu,
- forma průběžných poznámek.

První způsob zprostředkovává odkaz bez hledání v seznamu, ale je náročnější na místo v textu zprávy a na zachování křížových referencí některých textových editorů. Pokud se jméno vyskytne v textu přirozeně, pak uvádíme do kulatých závorek rok, ev. číslo stránky, pokud ne, jsou v kulatých závorkách uvedeny jméno i rok, ev. číslo stránky.

Druhý způsob se často používá, působí však anonymně a při zpracovávání a úpravách textu může dojít v případě nepozornosti k posunu číslování, a tedy ke ztrátě sdílené informace. Proto je vhodné používat pro vkládání křížové odkazy. Odkaz v textu je možné vložit jako číslo v kulatých nebo hranatých závorkách nebo jako horní index. Pro přehlednost doporučujeme číslo uvádět v hranatých závorkách.

U třetího způsobu má odkaz na zdroj podobu čísla v kulatých nebo hranatých závorkách nebo podobu horního indexu. Nejčastěji se pro průběžné poznámky používá horní index. Poznámky pod čarou obsahují úplnou bibliografickou citaci, pokud jde o první výskyt. Při opakovaném odkazování na stejný zdroj lze uvést zkrácenou podobu.

V příkladech uvedeme tři vybrané metody provádění odkazů na použitou literaturu ve vlastním textu zprávy.

#### **První metoda provádění odkazů pomocí zkratek jmen autorů**

… bylo řečeno (Kovář, 2001a, s. 34), že…

Kovář (Kovář, 2001b, s. 18) uvedl, že…

V příslušném seznamu použité literatury je pak uvedeno:

JÍRA, Petr, 2022. *Jak se nezbláznit při psaní závěrečné práce*. Bakalářská práce. Liberec: Technická univerzita v Liberci, Fakulta mechatroniky, informatiky a mezioborových studií. Vedoucí diplomové práce Josef Neznámý.

KOVÁŘ, Josef, 2001a. Kterak kovat. *Časopis Ocelář*, ročník 5, číslo 8, s. 34–36. ISSN 1234-5678.

KOVÁŘ, Josef, 2001b. *Zásady kování*. 2. vydání. Kapitola 3, s. 12–20. České Budějovice: KOPP. ISBN 80-12345-67-8.

#### **Druhá metoda provádění odkazů pomocí čísla**

… jak je uvedeno v [1], platí že…

… Kovář [3, s. 34] konstatoval, že…

V seznamu použité literatury je pak uvedeno:

- [1] JÍRA, Petr. *Jak se nezbláznit při psaní závěrečné práce*. Bakalářská práce. Liberec: Technická univerzita v Liberci, Fakulta mechatroniky, informatiky a mezioborových studií, 2022. Vedoucí diplomové práce Josef Neznámý.
- [2] KOVÁŘ, Josef. Kterak kovat. *Časopis Ocelář*, srpen 2001, ročník 5, číslo 8, s. 34–36. ISSN 1234-5678.
- [3] KOVÁŘ, Josef. *Zásady kování*. 2. vydání. Kapitola 3, s. 12–20. České Budějovice: KOPP, 2001. ISBN 80-12345-67-8.

#### **Třetí metoda provádění odkazů pomocí průběžných poznámek**

P. Jíra<sup>[5](#page-21-0)</sup> ve své práci vychází z výsledků J. Kováře<sup>[6](#page-21-1)</sup>...

Průběžné poznámky obsahují pouze citační zdroje na stránce použité. Seznam použité literatury umístěný na konci zprávy pak obsahuje úplný výčet formátovaný podle druhého způsobu provádění odkazů.

V česky psaných zprávách používáme zkratku s. pro stranu, v anglicky psaných textech používáme zkratku p. (page). Příjmení autora se obvykle píše velkými písmeny (verzálkami) a od jména je odděleno čárkou. Případní další spoluautoři se píší podle normy v obráceném pořadí (jméno a pak příjmení). Místo jména je možné psát jen iniciálu jména. Název citované publikace se obvykle píše kurzívou. Je-li dokument součástí sborníku, časopisu apod., pak se kurzívou píše název sborníku, časopisu, popř. webu a tomuto názvu předchází předložka "In:". Do hranatých závorek se vkládá datum citování  $\lceil$ cit. 2022-12-24 $\rceil$ <sup>[7](#page-21-2)</sup> a informace, které nejsou známy a jsou jen odhadnuty [cca 2007]. Interpunkce mezi jednotlivými částmi citovaných údajů není normou předepsána. Jména autorů se obvykle oddělují středníkem. Název práce se od jmen autorů odděluje tečkou.

Pro efektivní práci s citačními záznamy existují nástroje pro jejich generování i správu tzv. *citační manažery*. Pro správu citací poskytuje MS Word nebo Open/Libre Office vestavěné nástroje. Generování a správu záznamů nabízí citační manažer v podobě českého online projektu <www.citace.com> $^8.$  $^8.$  $^8.$  Ten má podporu v katalozích většiny českých knihoven. Liberecké knihovny [knihovna.tul.cz,](https://knihovna.tul.cz) <www.kvkli.cz> nejsou výjimkou. Citační záznamy umožňují generovat například [www.nkp.cz,](www.nkp.cz) <scholar.google.com>,

<span id="page-21-0"></span><sup>5</sup> JÍRA, Petr. *Jak se nezbláznit při psaní závěrečné práce*. Bakalářská práce. Liberec: Technická univerzita v Liberci, Fakulta mechatroniky, informatiky a mezioborových studií, 2022. Vedoucí diplomové práce Josef Neznámý.

<span id="page-21-1"></span><sup>6</sup> KOVÁŘ, Josef. Kterak kovat. *Časopis Ocelář*, srpen 2001, ročník 5, číslo 8, s. 34–36. ISSN 1234-5678.

<span id="page-21-2"></span> $7$ Zkratka "cit." znamená citováno.

<span id="page-21-3"></span><sup>8</sup> Členové akademické obce TUL mají zdarma přístup k PRO verzi.

[www.webofscience.com,](www.webofscience.com) <www.scopus.com> a jiné. Pro správu citačních záznamů (generování citací nejen v souladu s ČSN ISO 690, ale i v jiných citačních stylech) lze použít aplikace v podobě citačních manažerů <www.zotero.org>, <www.jabref.org>, [www.mendeley.com,](www.mendeley.com) [endnote.com](https://endnote.com) a další, které umožňují offline nebo online práci.

Pokud budete používat v práci nějaký generátor citací, používejte důsledně jeden nástroj, aby byl zachován jednotný vzhled a formát prezentovaných citačních záznamů.

Metoda citování v rámci normy ČSN ISO 690 není na TUL (ani na FM) žádnou směrnicí předepsána, ale je třeba sledovat požadavky konkrétní fakulty. V těchto skriptech je použit druhý způsob citování (číselné odkazy v hranatých závorkách). Položky v seznamu literatury jsou seřazeny abecedně.

## <span id="page-22-0"></span>**2.3 Přílohy a závěrečné části**

### <span id="page-22-1"></span>**2.3.1 Textové přílohy**

[*číslování kapitol NE, číslování stránek ANO, číslo stránky se PÍŠE*]

Tento oddíl obsahuje jednotlivé přílohy práce (doplňkové ilustrace, tabulky, …) a jiný materiál, který je nezbytný pro úplnost zprávy, ale nelze jej umístit do jádra zprávy z těchto důvodů:

- je obtížně zařaditelný do hlavní části,
- v jádru zprávy by odváděl pozornost nebo narušil její logiku,
- je příliš rozsáhlý,
- má jiný způsob kopírování,
- není nezbytný pro pochopení zprávy, ale doplňuje ji.

Důvodem umístění obrázků, tabulek, grafů do příloh bývá jejich velikost a rozdílný vzhled tisku různých tiskáren a jejich případné barevné provedení. V přílohách může být též popsáno použité vybavení nesouvisející přímo s řešením práce, popis doplňkových metod, případně výpisy a komentáře použitých nebo vytvořených programů. Součástí této kapitoly může být i přehled literatury, která se nevztahuje k jádru zprávy, ale pouze k příslušné příloze. V takovém případě její citace zachovává ve svém označení příslušnost k odpovídající příloze (např. B.3).

<span id="page-22-2"></span>Podle normy ČSN ISO 7144 [\[5](#page-36-1)] číslování stránek v přílohách navazuje na číslování stran hlavní textové části a každá příloha či kapitola první úrovně musí začínat na nové stránce.

### **2.3.2 Zadní deska a přídeští**

Zadní deska (čtvrtá stránka obálky) bývá prázdná, je zde možno umístit technické údaje, tiráž. Zadní přídeští (třetí stránka obálky) je obvykle prázdné.

### <span id="page-23-0"></span>**2.3.3 Hřbet**

Je-li to v technických možnostech a je-li hřbet dostatečně široký, pak se na něj mohou vepsat tyto údaje: iniciála křestního jména, příjmení autora, název zprávy (v případě potřeby ve zkrácené formě). Na dolním okraji hřbetu se nechává 30 mm volného prostoru pro účely knihoven.

## <span id="page-23-1"></span>**2.4 Obecné poznámky k závěrečným úpravám dokumentů**

### <span id="page-23-2"></span>**2.4.1 Typografické zásady**

Pro vlastní psaní (sázení textu) platí pochopitelně nejen pravidla z uvedených norem, ale i pravidla českého pravopisu, případně pravidla použitého jazyka. Některá zásadní pravidla jsme si dovolili uvést v příloze [D.](#page-44-0) Dávejte pozor na automatické opravy "vyspělých" textových editorů – nebývají dobře vycvičené pro odborný text a zejména při střídání českých a anglických slov dokáží někdy napáchat více škody než užitku. Další záludnosti psaní textu v českém jazyce jsou komentovány rovněž v příloze [D](#page-44-0).

#### <span id="page-23-3"></span>**2.4.2 Vzory vkládaných listů**

Vzhled povinně vkládaných úvodních stránek řeší aktuální legislativní pokyny TUL. Příklady jsou uvedeny v přílohách [C.1](#page-40-0) až [C.4](#page-43-0) těchto skript.

#### <span id="page-23-4"></span>**2.4.3 Tvorba souboru PDF**

Formát PDF je předepsaný formát pro odevzdávání kvalifikačních prací, jak vyplývá z platné směrnice rektora. Detailní popis souboru PDF, možnosti jeho generování, dělení a slučování je uveden v příloze [F.](#page-60-0)

#### <span id="page-23-5"></span>**2.4.4 Textové editory, textové procesory a digitální sazba dokumentu**

V souvislosti s nástroji na přípravu textů se používá několik pojmů (a ne vždy zcela správně). Jaký je mezi pojmy *Textový editor*, *textový procesor* a *digitální sazba dokumentu* rozdíl? A který nástroj je pro práci nejvhodnější? Odpověď se pokusíme naznačit v následujících odstavcích.

#### **Textové editory**

Podle zažité terminologie je textovým editorem označován softwarový nástroj sloužící především k tvorbě a editaci holého textu (jeho obsahové stránky), bez významných formátovacích schopností (omezená volba fontů a jejich řezů, málo možností zalamování textu do odstavců, pouze jednoduché formátování stránek, nelze vkládat další objekty, jako jsou obrázky a grafy atp.). Některé textové editory disponují podporou syntaxe zápisu konkrétního textu (např. barevně odlišují klíčová slova v programovacím jazyku) s tzv. našeptáváním obsahu. Napomáhají tedy řešit spíše obsahovou stránku dokumentu a používají se proto hlavně jako podpora programátorských činností. Takovéto nástroje nejsou příliš vhodné pro psaní závěrečných akademických prací. Patří sem např. Notepad<sup>[9](#page-24-0)</sup> či Wordpad (implementované v MS Windows), dále "programátorské" editory jako PSpad, Notepad+, ConTEXT, TextMod a mnoho dalších.

#### **Textové procesory**

O textových procesorech mluvíme v případě, kdy program umí připravit (zformátovat) stránky dokumentu do podoby tak, jak chceme, aby dokument vypadal při tisku (režim známý pod pojmem WYSIWYG: What You See Is What You Get). Program musí text a vložené objekty do žádané podoby tisku zpracovat na obrazovku, proto mluvíme o procesorech. Textové procesory jsou tím, co využíváme pro běžnou přípravu dokumentů nejčastěji. Mezi procesory patří notoricky známý a velmi rozšířený MS Word, který ale není rozhodně jediný. Pro psaní akademických prací, které mimo exportu do PDF nevyžadují žádnou sofistikovanější kompatibilitu, jistě najde uplatnění například i bezplatný program Writer z balíků LibreOffice či OpenOffice, Google Docs, LifeScript (součást Matlab) a další. Do skupiny bezplatných textových procesorů lze zařadit také LyX, který je postaven na typografickém systému LATEX. Dokument je však tvořen jiným způsobem než u předchozích textových procesorů, a to v režimu WYSIWYM (What You See Is What You Mean), kde je v prvé řadě kladen více důraz na strukturu dokumentu nežli na jeho vzhled.

#### **Sázecí programy**

Sázecí programy jsou nástroje pro nejvyšší úroveň zpracování textových dokumentů. Obor známý jako Desktop Publishing (DTP) tak disponuje programy, které zvládnou nejnáročnější designérské a umělecké požadavky autorů a jsou vybaveny nástroji pro přípravu profesionálního tisku. Tyto programy lze také použít při psaní závěrečných prací. Mezi bezplatné nástroje této skupiny programů patří již několikrát zmíněný T<sub>E</sub>X (LAT<sub>E</sub>X), Scribus, Inkscape a jiné. Do skupiny placených programů patří například Adobe InDesign, QuarkXpres, Microsoft Publisher nebo nástroje z balíku Corel.

<span id="page-24-0"></span><sup>&</sup>lt;sup>9</sup> Český název editoru je Poznámkový blok.

Program pro úpravu textu lze vybírat i podle dalších kritérií. Tím hlavním je obvykle cena a kompatibilita s okolím, tedy otázka, jaký typ datových souborů program vytváří a jaká je jejich přenositelnost do jiných aplikací. Pro týmovou práci na stejném dokumentu je zajímavým řešením Google Docs či Microsoft 365 (dříve Office 365), ev. vestavěné office nástroje v aplikacích typu Microsoft Teams. Je možné použít také online aplikace (např. Overleaf [\[2](#page-36-7)]) nebo další aplikace, které není nutné instalovat.

Pro zjednodušení je v těchto skriptech k označení jakéhokoliv programu pracujícího s textem použit pojem "textový editor".

## <span id="page-26-0"></span>**3 Pravidla pro vkládání objektů**

Ilustrace (obrázky, grafy, fotografie) a tabulky zařazujeme do textu co nejblíže místu, kde jsou poprvé zmiňovány. Pokud by zařazení do textu působilo rušivě, umísťujeme ilustrace a tabulky jako samostatné přílohy (viz kapitolu [2.3.1](#page-22-1)). Ilustrace by měly být jednoduché, srozumitelné a je třeba pamatovat na možnost pořizování černobílých kopií (aniž by byla snížena čitelnost). Je třeba dbát na čitelnost ilustrací, tedy používat vhodné rozlišení.

Problematika přípravy kvalitní ilustrace je téma, které přesahuje rozsah této publikace. Čtenáře můžeme odkázat na další literaturu například [\[1](#page-36-2), [11,](#page-36-3) [13](#page-36-4)]. Každopádně by měl autor znát pojmy: *vektorová* nebo *rastrová* grafika, rozlišení *DPI*, případně barevné modely *CMYK*, *RGB*. Výběr vhodného grafického formátu ilustrace zásadně ovlivňuje kvalitu celé práce. Při psaní je vhodné si některé stránky s ilustracemi zkušebně vytisknout, neboť mohou vypadat jinak na displeji a jinak na papíře.

Pokud převezmeme ilustraci nebo tabulku z jiného zdroje, je nutno pamatovat na autorská práva (uvést autora a zdroj, tedy řádně citovat). Citace by měla být uvedena v popisku a použitý zdroj by se měl objevit v seznamu použité literatury (viz [2.2.3](#page-18-3)).

## <span id="page-26-1"></span>**3.1 Ilustrace**

Pod jednotlivé ilustrace umísťujeme titulek (popisek), který obsahuje označení (kategorii/návěští/prefix), pořadové číslo a popis. Označení volíme podle druhu ilustrace např. Obrázek (Obr., Fig.), Graf apod. Všechny ilustrace by měly být číslovány souvislou řadou čísel v celé zprávě, nebo v jednotlivých oddílech. V prvním případě jsou ilustrace číslovány jedním číslem, v druhém dvojčíslím *oddíl.pořadí*. Při větším počtu obrázků dáváme přednost číslování pomocí dvojčíslí v jednotlivých oddílech. Popis by měl být stručný a měl by vystihovat obsah příslušné ilustrace. Titulek je důležitý pro automatické generování seznamu ilustrací, který by měl poskytnout informaci, kde se příslušná ilustrace nachází a co obsahuje.

Interpunkce mezi pořadovým označením ilustrace a popisným textem není předepsána, obvykle se používá dvojtečka, ale lze použít i tečku či pomlčku. Titulky (v některých editorech popisky) pak mohou vypadat takto: *Obrázek 4.3: Popisný text obrázku, Obr. 112. Popisný text obrázku, Graf 5.1 – Popisný text grafu*. V celé práci se používá u titulků stejná interpunkce.

#### <span id="page-26-2"></span>**3.1.1 Obrázky**

Na obrázcích [1](#page-27-1) a [2](#page-27-2) jsou značky (logotypy) a doplňkové symboly Technické univerzity v Liberci v různých grafických formátech. Na obrázku [1a](#page-27-1) a [2a](#page-27-2) jsou vektorově, zatímco na obr. [1b,](#page-27-1) [1c](#page-27-1), [2b](#page-27-2) a [2c](#page-27-2) jsou v rastrovém formátu s různým typem rozlišení (300 a 72 DPI).

<span id="page-27-1"></span>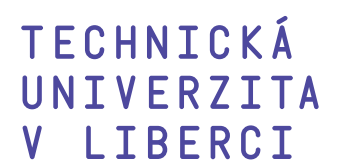

TECHNICKÁ UNIVERZITA LIBERCI

**(a)** Vektorový **(b)** Rastrový 300 DPI **(c)** Rastrový 72 DPI

**Obrázek 1:** Značka (logotyp) Technické univerzity v Liberci ve třech grafických formátech

<span id="page-27-2"></span>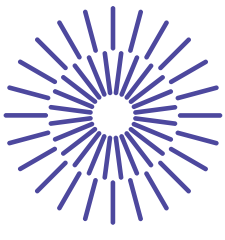

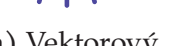

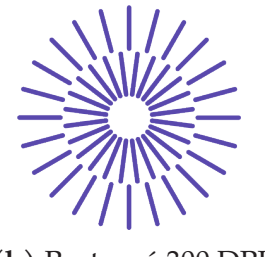

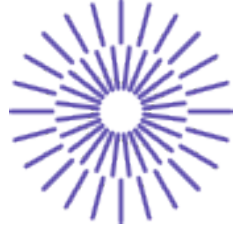

TECHNICKÁ

UNIVERZITA

LIBERCI

**(a)** Vektorový **(b)** Rastrový 300 DPI **(c)** Rastrový 72 DPI

**Obrázek 2:** Doplňkový symbol Technické univerzity v Liberci ve třech grafických formátech

Na příkladech rastrových obrázků je patrné při nižším rozlišení rozmazání okrajů. Pokud je to možné, doporučujeme volit rozlišení vyšší tak, aby k tomuto jevu docházelo minimálně, nebo raději použít vektorový formát. Hlavně v případě, kdy je v obrázku text, který by měl být čitelný.

## <span id="page-27-0"></span>**3.1.2 Grafy**

Grafy by měly být srozumitelné, přehledné a musí mít požadovanou vypovídací hodnotu. Můžeme využít barevného tisku a možnosti zobrazit několik průběhů v jednom obrázku. U grafů je nutno uvést název grafu a popis os (veličiny, jednotky). V případě zobrazení více průběhů v jednom grafu je nutno vytvořit odpovídající legendu.

Graf [1](#page-28-1) srozumitelně a přehledně zobrazuje spotřebu plynu v jednotlivých měsících (data jsou z tabulky [1](#page-31-2) v kapitole [3.2\)](#page-31-0). Obsahuje nadpis, odpovídající popis os a legendu. Je to ukázka, jak lze nepřehlednou tabulku dat znázornit přehledným grafem.

Pro výběr vhodného typu grafu existuje celá řada pravidel a doporučení a není smyslem tohoto textu je opisovat (více např. v [\[10](#page-36-8), [16\]](#page-37-11)). Proto zde zdůrazníme pouze hlavní rysy a je na každém ze čtenářů, aby tuto informaci doplnil o další zdůvodnění.

Pokud připadá v úvahu více možností, je důležité zejména pravidlo přehlednosti a míra informace grafem zprostředkovaná. Pro porovnání hodnot v jedné nebo více řadách je vhodný *sloupcový graf* (např. výsledky voleb) nebo *skupinový sloupcový graf* (např. graf [2\)](#page-28-2). *Skládaný sloupcový graf* se používá v případě, že je potřeba zobrazit poměr

<span id="page-28-1"></span>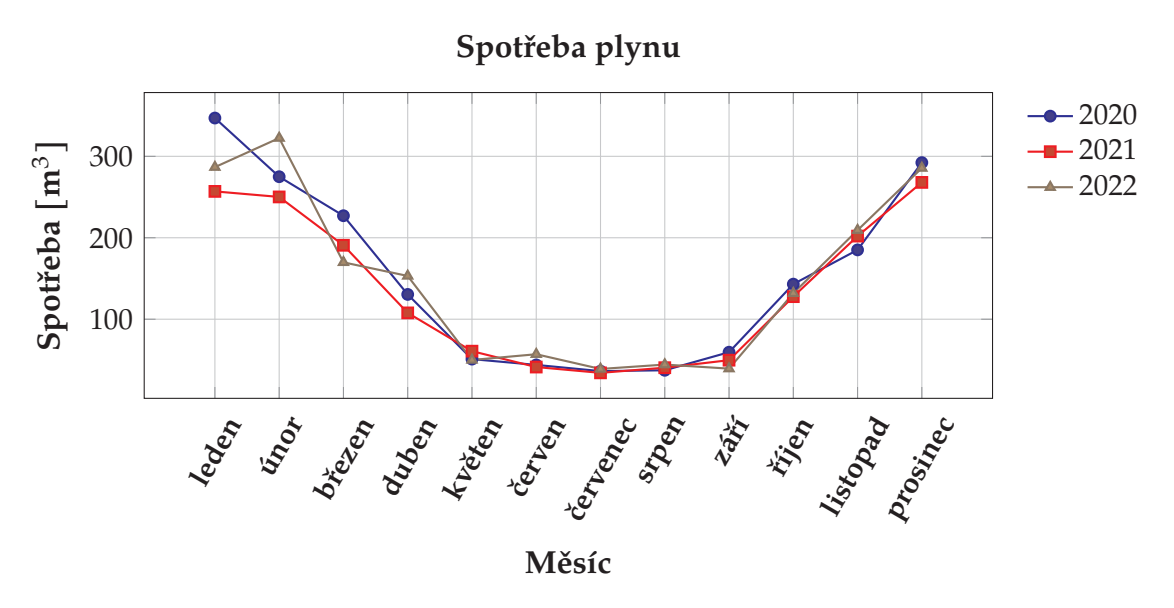

**Graf 1:** Příklad spojnicového grafu

jednotlivých položek k celku s porovnáním podílu jednotlivých hodnot na celkové hodnotě různých kategorií. Alternativou je *100% skládaný sloupcový graf*, kde je na jednotlivých sloupcích zobrazeno rozdělení celku.

<span id="page-28-2"></span>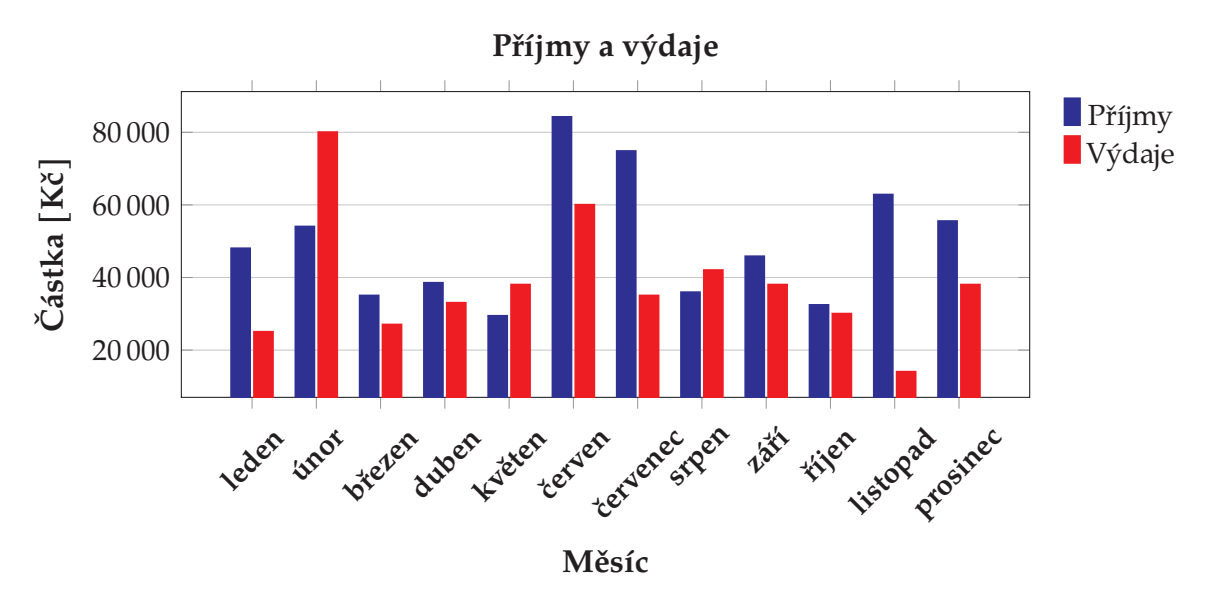

**Graf 2:** Příklad sloupcového grafu

<span id="page-28-0"></span>Pokud chceme zdůraznit trend nebo rozdíl průběhů za nějaké časové období, je vhodné použít *spojnicový (čárový) graf* (viz graf [1](#page-28-1)). *Výsečové (koláčové) grafy* (viz graf [3](#page-29-2)) jsou vhodné, pokud data znázorňují rozdělení celku, jednotlivých dat není mnoho a nejsou navzájem příliš rozdílná. Pro všechny typy grafů pak platí, že je možné doplnit kromě vizuální informace i číselné hodnoty, pokud je to nutné.

<span id="page-29-2"></span>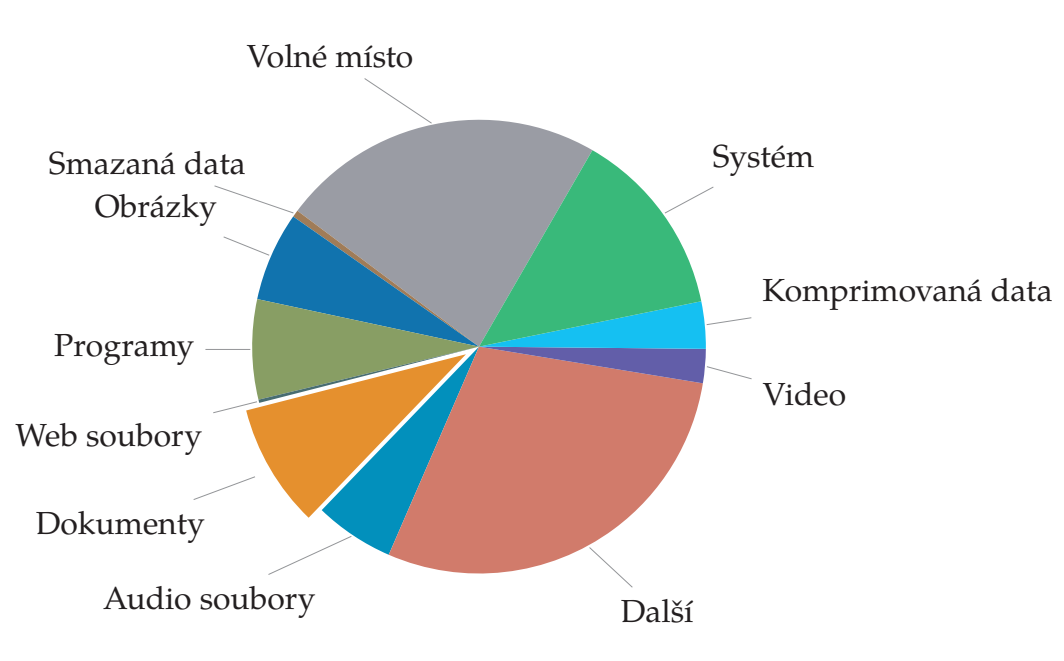

#### **Statistika obsazení pevného disku**

**Graf 3:** Příklad koláčového grafu

#### **3.1.3 Vývojové a stavové diagramy**

<span id="page-29-1"></span>Vhodným pomocníkem při řešení projektů je vizualizace problému. V programátorské oblasti se často používá forma vývojového diagramu (obr. [3](#page-29-1)). Při řešení problémů sekvenční logiky se může s výhodou použít stavový diagram (obr. [4](#page-30-1)) .

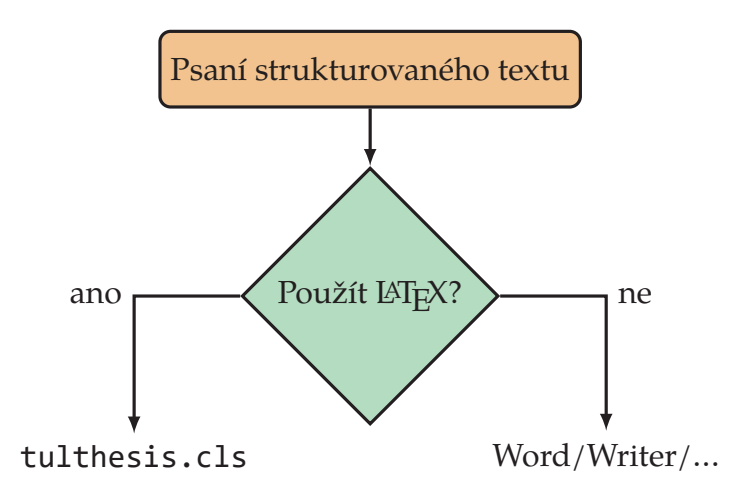

<span id="page-29-0"></span>**Obrázek 3:** Příklad vývojového diagramu (rozhodování, v jakém systému psát strukturovaný text)

<span id="page-30-1"></span>
$$
S = 0; R = 0/1
$$
  $S = 1$   
 $R = 1$   $S = 0/1; R = 0$ 

**Obrázek 4:** Příklad stavového diagramu (RS klopný obvod)

#### **3.1.4 Molekuly a chemické sloučeniny**

Grafický objekt může obsahovat popis chemických sloučenin, jak naznačuje příklad oblíbených molekul na obrázku [5](#page-30-2). V tomto případě se může jednat o grafické znázornění chemické reakce/rovnice. Je tedy na zváženou, jak tento objekt označovat, zdali jako obrázek [5](#page-30-2) nebo jako rovnici([6\)](#page-32-2). Ať už se autor rozhodne pro jakoukoliv variantu, je vhodné ji v celém dokumentu dodržet.

<span id="page-30-2"></span>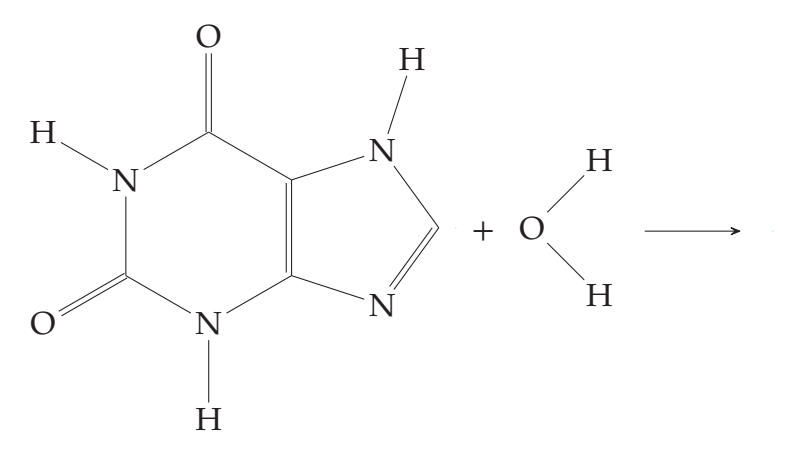

**Obrázek 5:** Molekula kofeinu a vody

#### <span id="page-30-0"></span>**3.1.5 Schémata a výkresy**

Speciálními grafickými objekty, které se hojně v technických pracích vyskytují, jsou nejrůznější schémata (bloková, zapojení atd.) a výkresy. Obecně mohou být ve formě 2D nebo 3D, v podobě sestav vygenerovaných za pomoci nejrůznějších CAD systémů. Při vytváření těchto objektů je dobrou praxí vycházet ze zavedených odborných norem. Důležité je také si uvědomit, že ačkoli se jedná hlavně o grafický prvek, velice často obsahuje informaci v textové podobě. Zajistit čitelnost a srozumitelnost takto prezentované informace je náročný úkol, kterému je třeba věnovat náležitou pozornost.

### <span id="page-31-0"></span>**3.2 Tabulky**

<span id="page-31-2"></span>Na rozdíl od ilustrací je zvykem titulek/popisek k tabulce umístit nad tabulkou (viz ČSN 01 6910 [\[20](#page-37-1)]). Titulek obsahuje označení (kategorie/návěští/prefix), pořadové číslo, popis a pokud jsou data převzata i citaci zdroje. Obvykle volíme označení Tabulka nebo Tab. Pro číslování a popis platí stejná pravidla jako u ilustrací (viz [3.1\)](#page-26-1).

|          | Spotřeba plynu $\lceil m^3 \rceil$ |        |        |
|----------|------------------------------------|--------|--------|
| Měsíc    | 2020                               | 2021   | 2022   |
| leden    | 347,00                             | 256,93 | 286,69 |
| únor     | 274,95                             | 250,13 | 322,40 |
| březen   | 227,05                             | 190,78 | 169,83 |
| duben    | 130,44                             | 107,76 | 153,12 |
| květen   | 51,00                              | 60,76  | 49,94  |
| červen   | 43,89                              | 41,27  | 57,00  |
| červenec | 36,26                              | 34,14  | 38,92  |
| srpen    | 37,30                              | 40,47  | 44,30  |
| září     | 59,50                              | 49,70  | 39,32  |
| říjen    | 143,07                             | 127,71 | 131,87 |
| listopad | 185,11                             | 202,06 | 209,29 |
| prosinec | 292,25                             | 267,98 | 285,56 |

**Tabulka 1:** Data pro spojnicový graf

#### <span id="page-31-1"></span>**3.3 Vzorce**

Jednoduché vzorce se obvykle píší přímo do textu. Delší a složitější vzorce a vzorce, na které se chceme odvolávat, uvádíme na samostatném řádku. Vzorce jsou podobně jako ostatní plovoucí objekty zarovnány na střed nebo bývají zarovnány vlevo s malým odsazením. Na pravé straně bývají označeny číslem, kterým se na ně v textu odvoláváme.

<span id="page-31-3"></span>
$$
E = mc^2 \tag{1}
$$

Číslování vzorců (rovnic) provádíme průběžně v celé práci nebo v jednotlivých oddílech.

<span id="page-31-4"></span>
$$
u(t) = \frac{1}{C} \int i(t)dt + u_0
$$
\n(3.2)

<span id="page-31-5"></span>
$$
U_0 = -R_2 \sum_{i=1}^{n} \frac{U_{1i}}{R_{1i}} \tag{Rovnice 3}
$$

V prvním příkladě je vzorec číslován pořadovým číslem [\(1](#page-31-3)), v druhém příkladě číslem kapitoly a pořadovým číslem v kapitole (oddíl.pořadí), tedy([3.2\)](#page-31-4). Třetí příklad obsahuje kromě pořadového čísla i titulek([Rovnice 3](#page-31-5)), abychom pořadové číslo rovnice (vzorce) v textu výrazněji odlišili například od odkazů na literaturu (označení rovnice lze doplnit o prefix typu Vzorec, Rovnice, …). *V celé práci by však měl být dodržen jednotný styl číslování rovnic*.

<span id="page-32-3"></span>
$$
a_2 \frac{d^2 y(t)}{dt^2} + a_1 \frac{dy(t)}{dt} + a_0 y(t) = e^{-t} 2 \cos(t) \sin(t) \eta(t)
$$
 (4)

Označení proměnných se píše kurzívou, a to jak ve vzorcích, tak v textu. Kurzívou se však nepíší operátory nebo funkce, jak je například uvedeno v rovnici([4\)](#page-32-3). Psaní vzorců se řídí zásadami sazby matematických výrazů. Čísla ve vzorcích se zapisují podle odpovídajících norem (ČSN ISO 80000-1 [\[22](#page-37-6)]), tedy s desetinnou čárkou a bez teček mezi vyššími řády (12 345,678 901; 0,123)<sup>[10](#page-32-4)</sup>. Je třeba dávat pozor na používání některých písmen a číslic – často se zaměňují I (velké i), l (malé el), 1 (jednička); případně o (malé o), O (velké o), 0 (nula), ° (symbol stupně) a ˚ (kroužek nad u).

$$
O \neq 0 \tag{5}
$$

Podobně jako matematické výrazy lze psát a odkazovat se na výrazy chemické (reakční schémata / chemické rovnice):

<span id="page-32-2"></span>
$$
2H_2 + O_2 \rightarrow 2H_2O \tag{6}
$$

#### <span id="page-32-0"></span>**3.4 Vkládání zdrojových kódů**

V závěrečných pracích je řada autorů postavena před otázku, jakým způsobem vložit a popsat zdrojový kód své aplikace, která je často klíčovou částí jeho práce.

Nejprve je potřeba si ujasnit, jakou podobu má zdrojový kód, a podle toho můžeme zvolit vhodný postup pro jeho vložení.

Ve své podstatě může mít zdrojový kód dvojí formu:

- obrázku (FBD, LD, Simulink, Scratch, LabView atd.),
- textu (HTML, C, Pascal, VHDL, MarkDown, Matlab, Python atd.).

#### <span id="page-32-1"></span>**3.4.1 Zdrojové kódy ve formě obrázku**

První skupinu zdrojových kódů je možné vkládat jako objekty, tedy obrázky v rastrové nebo vektorové podobě. Příkladem může být zdrojový kód [1](#page-33-1) – ukázka jazyka Diagramu funkčních bloků (FBD). Řada vývojových prostředí umí exportovat kód do PDF,

<span id="page-32-4"></span><sup>&</sup>lt;sup>10</sup> Pozor na anglosaský způsob psaní čísel. Je-li text psán česky, měla by být i čísla psána česky s použitím desetinné čárky a nikoli desetinné tečky.

JPG nebo dalších formátů. Pokud tuto funkci nenabízí, lze rastrový obrázek (zdrojový kód) získat sejmutím obrazovky (ev. její části, viz nástroje typu Výstřižky) nebo aktivního okna do schránky (aplikace kláves Prt Scr nebo Alt + Prt Scr) a vytvořit tzv. *screenshot*. Problematika vkládání ilustrací (obrázků) byla zmíněna v kapitole [3.1](#page-26-1).

<span id="page-33-1"></span>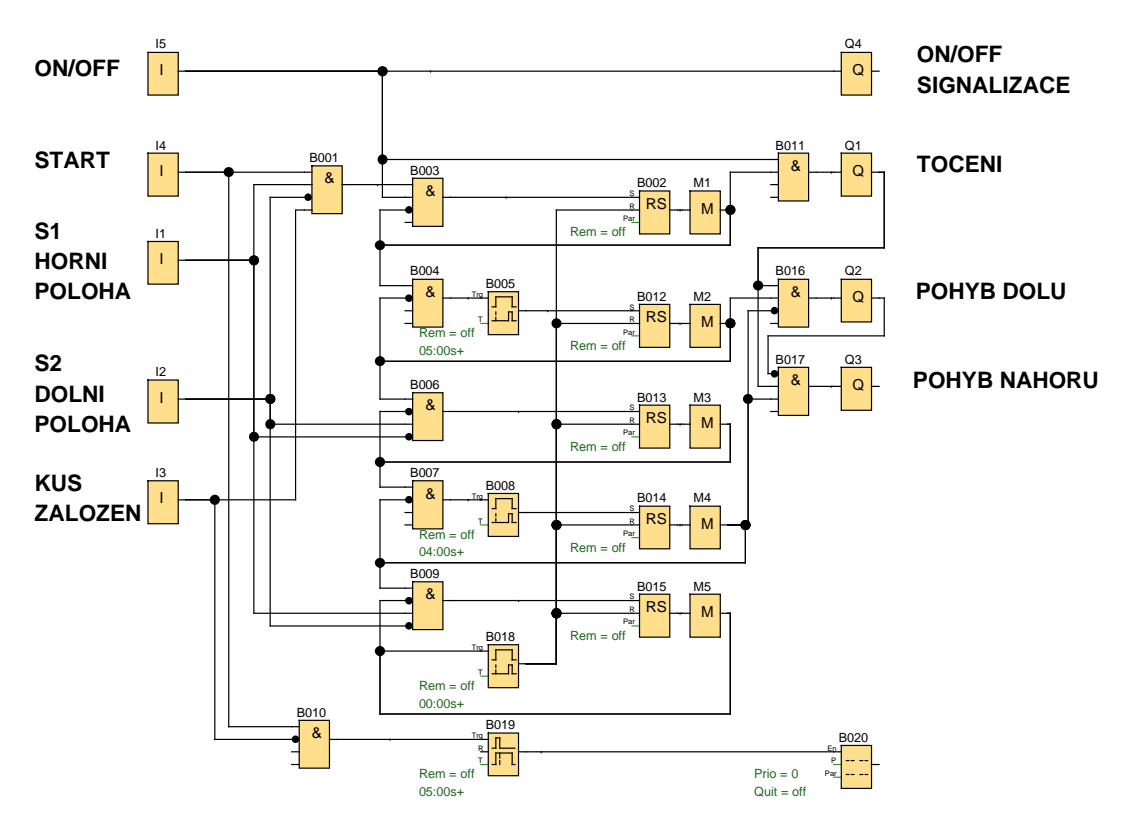

**Zdrojový kód 1:** Příklad zdrojového kódu programovacího jazyka Diagramu funkčních bloků (FBD)

#### <span id="page-33-0"></span>**3.4.2 Zdrojové kódy ve formě textu**

Druhou skupinu zdrojových kódů je vhodné vkládat ve formě textu, nikoli ve formě zmiňovaných snímků obrazovky. Důvodů je několik:

- při požadavku na změnu textu ho lze upravovat přímo v editoru (není potřeba nových screenshotů),
- $\bullet\,$  text nebo ieho část  $\bullet\,$  text nebo jeho části je možné snadno kopírovat,
- $\bullet\;$ rastrový obrázek zvětšuje velikost výsledného dokumentu a při špatně zvoleném rozlišení může být "rozmazaný" až nečitelný.

Textový zdrojový kód je dobré dostatečně odlišit od okolního textu. Proto se pro sazbu zdrojových kódů používá neproporcionální písmo tzv. *strojopisné*. Editory vývojových prostředí používají například písma Consolas, Courier New, Monospaced a další. Při psaní v LATEXu je obvykle nastavena rodina písem Latin Moder, která zahrnuje i neproporční písmo Latin Modern Mono.

Zdrojový kód [2](#page-34-1) je příkladem použití strojopisného písma společně se zvýrazněnou syntaxí jazyka (v tomto případě jazyka Matlab). Zdrojový kód je navíc ohraničen rámečkem a opatřen čísly řádků.

Většina vývojových prostředí nabízí možnost exportovat programový kód včetně zvýraznění klíčových slov například do formátu RTF, s jehož editací nemají editory typu Word nebo Writer problém.

Pro pisatele v systému LATEX existují samozřejmě alternativy. Mohou použít příkaz verb, prostředí verbatim nebo prostředí listings s mnoha nastaveními. Více o této problematice je možné se dočíst z manuálů k zmiňovaným prostředím nebo další literatury, například [\[15](#page-37-8)].

Závěrem k tomuto tématu je vhodné uvést i pár technik pro vkládání obrazových nebo textových objektů. Autor může tyto objekty vkládat např. s titulkem "Zdrojový kód" (jak je použito v těchto skriptech) nebo "Ukázka kódu" nebo využít v celém dokumentu titulky k obrazovým objektům "Obrázek" a obsah obrázku komentovat popiskem. V každém případě je vhodné se rozhodnout pro jednu variantu a tu používat jednotně v celém dokumentu.

```
1 clear all
2 \quad . . .3 uprFontsize = 18; % velikost fontu ve vykresleném grafu
4 plot(t,yNamer,t,ySimul,t,ySimulShift,'LineWidth',2); \% \leftrightarrowvykreslení 3 křivek
\frac{1}{5} legend('y {namer}','y {simul}','y {simulPosun}') % legenda k \leftrightarrowjednotlivým křivkám
6 set(findobj('Type','axes'),'FontSize',uprFontsize) % \left( \begin{array}{cc} \epsilon & \epsilon \end{array} \right)nastavení textu v grafu do velikosti fontu
7 grid on
8 | title('Přechodová charakteristika','fontsize',uprFontsize) % ↔
        titulek grafu
9 xlabel('t [s]','fontsize',uprFontsize) % popis osy x
10 | ylabel('y', 'fontsize',uprFontsize) % popis osy y
```
<span id="page-34-0"></span>**Zdrojový kód 2:** Příklad zdrojového kódu programovacího jazyka Matlab

## **3.5 Křížové odkazy**

Křížové odkazy jsou odkazy na obrázky, tabulky, kapitoly, oddíly, použitou literaturu apod. Používají se za účelem zachování propojení odkazovaného čísla s daným objektem. V textu jim obvykle předchází slovo *viz*, což je rozkazovací způsob od slova vidět, ne zkratka, takže se píše bez tečky za slovem a pojí se se 4. pádem (např. viz tabulku 2). Je možné i spojení s 1. pádem (viz tabulka 2,[[19\]](#page-37-3)).

*Správné příklady:*

- … jak bylo uvedeno v kapitole 3.2…
- … jak uvádí ve své knize Jíra [1]…
- … do této doby se narodil Albert Einstein (viz obr. 4)…
- … výsledky šetření jsou uvedeny v tabulce 3…

V textových editorech se křížové odkazy vkládají pomocí *Vložit* ➝ *Křížový odkaz*. Dále se vybere požadovaný typ odkazu a na co se má odkaz vložit (celý titulek, pouze návěští a číslo, číslo stránky atd.). V MS Wordu však není možné vložit jen číslo obrázku (tabulky apod.) $^{11}$  $^{11}$  $^{11}$ , ale vkládá se číslo včetně označení, takže se ve větě objeví po slovu viz velké písmeno (viz Obrázek 1)<sup>[12](#page-35-1)</sup>. Velikost počátečního písmena je možné v MS Word upravit: po kliknutí na odkaz pravým tlačítkem se vybere možnost *Upravit pole* a dále se zvolí formát *Malá*.

<span id="page-35-0"></span><sup>&</sup>lt;sup>11</sup> Vkládání číselného odkazu umožňují LO Writer nebo L<sup>AT</sup>EX.

<span id="page-35-1"></span><sup>&</sup>lt;sup>12</sup> V některých textových procesorech lze nastavit malé písmeno.

## <span id="page-36-0"></span>**Použitá literatura**

- <span id="page-36-2"></span>[1] BLAŽEK, Filip. *Typokniha: průvodce tvorbou tiskovin*. 2. vydání. Praha: UMPRUM, 2022. ISBN 978-80-88308-70-6.
- <span id="page-36-7"></span>[2] DIGITAL SCIENCE UK LIMITED. *Overleaf*. Online. London: Overleaf, 2023. Dostupné z: <https://www.overleaf.com>. [cit. 2023-08-08].
- <span id="page-36-5"></span>[3] ČESKÝ NORMALIZAČNÍ INSTITUT. ČSN ISO 214. *Dokumentace – Abstrakty pro publikace a dokumentaci*. 2001.
- <span id="page-36-6"></span>[4] ČESKÝ NORMALIZAČNÍ INSTITUT. ČSN ISO 2145. *Dokumentace – Číslování oddílů a pododdílů psaných dokumentů*. 1997.
- <span id="page-36-1"></span>[5] ČESKÝ NORMALIZAČNÍ INSTITUT. ČSN ISO 7144 (010161). *Dokumentace – Formální úprava disertací a podobných dokumentů*. 1996.
- <span id="page-36-10"></span>[6] HUGHES, G.; I. PEKAŘOVÁ; V. BITLJANOVÁ a L. PŘÍŠOVSKÁ. *Spoken and Written Academic Discourse*. 1. vyd. Liberec: Technická univerzita v Liberci, 2012. ISBN 978-80-7372-900-4.
- <span id="page-36-11"></span>[7] INTERNATIONAL ORGANIZATION FOR STANDARDIZATION. ISO 19005-1:2005. *Document management – Electronic document file format for long-term preservation – Part 1: Use of PDF 1.4 (PDF/A-1)*. 2020.
- <span id="page-36-12"></span>[8] INTERNATIONAL ORGANIZATION FOR STANDARDIZATION. ISO 19005-2:2011. *Document management – Electronic document file format for long-term preservation – Part 2: Use of ISO 32000-1 (PDF/A-2)*. 2022.
- <span id="page-36-13"></span>[9] INTERNATIONAL ORGANIZATION FOR STANDARDIZATION. ISO 32000-1:2008. *Document management – Portable document format – Part 1: PDF 1.7*. 2018.
- <span id="page-36-8"></span>[10] MICROSOFT. *Dostupné typy grafů v Office*. Online. Redmond: Microsoft, 2023. Dostupné z: [https://support.microsoft.com/cs-cz/office/](https://support.microsoft.com/cs-cz/office/dostupne-typy-grafu-v-office-a6187218-807e-4103-9e0a-27cdb19afb90) [dostupne-typy-grafu-v-office-a6187218-807e-4103-9e0a-27cdb19afb90](https://support.microsoft.com/cs-cz/office/dostupne-typy-grafu-v-office-a6187218-807e-4103-9e0a-27cdb19afb90). [cit. 2023-08-08].
- <span id="page-36-3"></span>[11] PECINA, Martin. *Knihy a typografie*. Vydání třetí, rozšířené. Brno: Host, 2017. ISBN 978-80-7577-040-0.
- <span id="page-36-9"></span>[12] PLÍVA, Zdeněk; Jindra DRÁBKOVÁ; Jan KOPRNICKÝ a Leoš PETRŽÍLKA. Guidelines for Writing Bachelor or Master Thesis. 2. vydání. Liberec: Technická univerzita v Liberci, 2019. ISBN 978-80-7494-456-7. Dostupné z: [https://dspace.tul.cz/handle/15240/27005.](https://dspace.tul.cz/handle/15240/27005)
- <span id="page-36-4"></span>[13] RYBIČKA, Jiří; Petra ČAČKOVÁ a Jan PŘICHYSTAL. *Průvodce tvorbou dokumentů*. Bučovice: Martin Stříž, 2011. ISBN 978-80-87106-43-3.
- <span id="page-37-0"></span>[14] SATRAPA, Pavel. *Balík tul pro LATEX*. Online. Liberec: Technická univerzita v Liberci, 2022. Dostupné z: [http://www.nti.tul.cz/~satrapa/vyuka/latex-tul.](http://www.nti.tul.cz/~satrapa/vyuka/latex-tul/) [cit. 2023-08-08].
- <span id="page-37-8"></span>[15] SATRAPA, Pavel. *LATEX pro pragmatiky 2.1*. Online. Technická univerzita v Liberci a CESNET, 2023. Dostupné z: [http://www.nti.tul.cz/~satrapa/docs/latex](http://www.nti.tul.cz/~satrapa/docs/latex/). [cit. 2023-08-08].
- <span id="page-37-11"></span>[16] TANTAU, Till. *The TikZ and PGF Packages: Manual for version 3.1.10*. Online. Lübeck: Universität zu Lübeck, 2023. Dostupné z: <https://github.com/pgf-tikz/pgf>. [cit. 2023-08-08].
- <span id="page-37-5"></span>[17] TECHNICKÁ UNIVERZITA V LIBERCI. *Směrnice rektora č. 5/2018. Jednotná úprava a zveřejňování bakalářských, diplomových, disertačních, rigorózních a habilitačních prací*. Online. Liberec: Technická univerzita v Liberci, 2022. Dostupné z: [https://doc.tul.cz/11367.](https://doc.tul.cz/11367) [cit. 2023-08-08].
- <span id="page-37-4"></span>[18] TECHNICKÁ UNIVERZITA V LIBERCI. *Univerzitní knihovna TUL*. Online. Liberec: Technická univerzita v Liberci, 2023. Dostupné z: [https://knihovna.tul.cz](https://knihovna.tul.cz/). [cit. 2023-08-08].
- <span id="page-37-3"></span>[19] ÚJČ AV ČR. *Internetová jazyková příručka*. Online. Praha: Ústav pro jazyk český AV ČR. Dostupné z: <http://prirucka.ujc.cas.cz>. [cit. 2023-08-08].
- <span id="page-37-1"></span>[20] ÚŘAD PRO TECHNICKOU NORMALIZACI, METROLOGII A STÁTNÍ ZKUŠEBNICTVÍ (ÚNMZ). ČSN 01 6910. *Úprava dokumentů zpracovaných textovými procesory*. 2014.
- <span id="page-37-2"></span>[21] ÚŘAD PRO TECHNICKOU NORMALIZACI, METROLOGII A STÁTNÍ ZKUŠEBNICTVÍ (ÚNMZ). ČSN ISO 690:2022, *Informace a dokumentace – Pravidla pro bibliografické odkazy a citace informačních zdrojů*. 2022.
- <span id="page-37-6"></span>[22] ÚŘAD PRO TECHNICKOU NORMALIZACI, METROLOGII A STÁTNÍ ZKUŠEBNICTVÍ (ÚNMZ). ČSN EN ISO 80000-1 (011300). *Veličiny a jednotky – Část 1: Obecně*. 2023.
- <span id="page-37-7"></span>[23] ÚŘAD PRO TECHNICKOU NORMALIZACI, METROLOGII A STÁTNÍ ZKUŠEBNICTVÍ (ÚNMZ). ČSN EN ISO 80000-2 (011300). *Veličiny a jednotky – Část 2: Matematika*. 2020.
- <span id="page-37-9"></span>[24] ZIZIENOVÁ, Marta; Pavla VRABCOVÁ; Jan KOPRNICKÝ a Luboš BĚHÁLEK. *Metodika citování*. 3. upravené vydání. Liberec: Technická univerzita v Liberci, 2023. ISBN 978-80-7494-650-9. Dostupné z: <https://dspace.tul.cz/handle/15240/169179>.
- <span id="page-37-10"></span>[25] ZIZIENOVÁ, Marta; Pavla VRABCOVÁ; Jan KOPRNICKÝ a Luboš BĚHÁLEK. *Citation Guidelines*. Liberec: Technická univerzita v Liberci, 2023. ISBN 978-80-7494-658-5. Dostupné z: <https://etul.publi.cz/book/2762-citation-guidelines>.

## <span id="page-38-0"></span>**A Vzhled přední desky závěrečné práce v češtině**

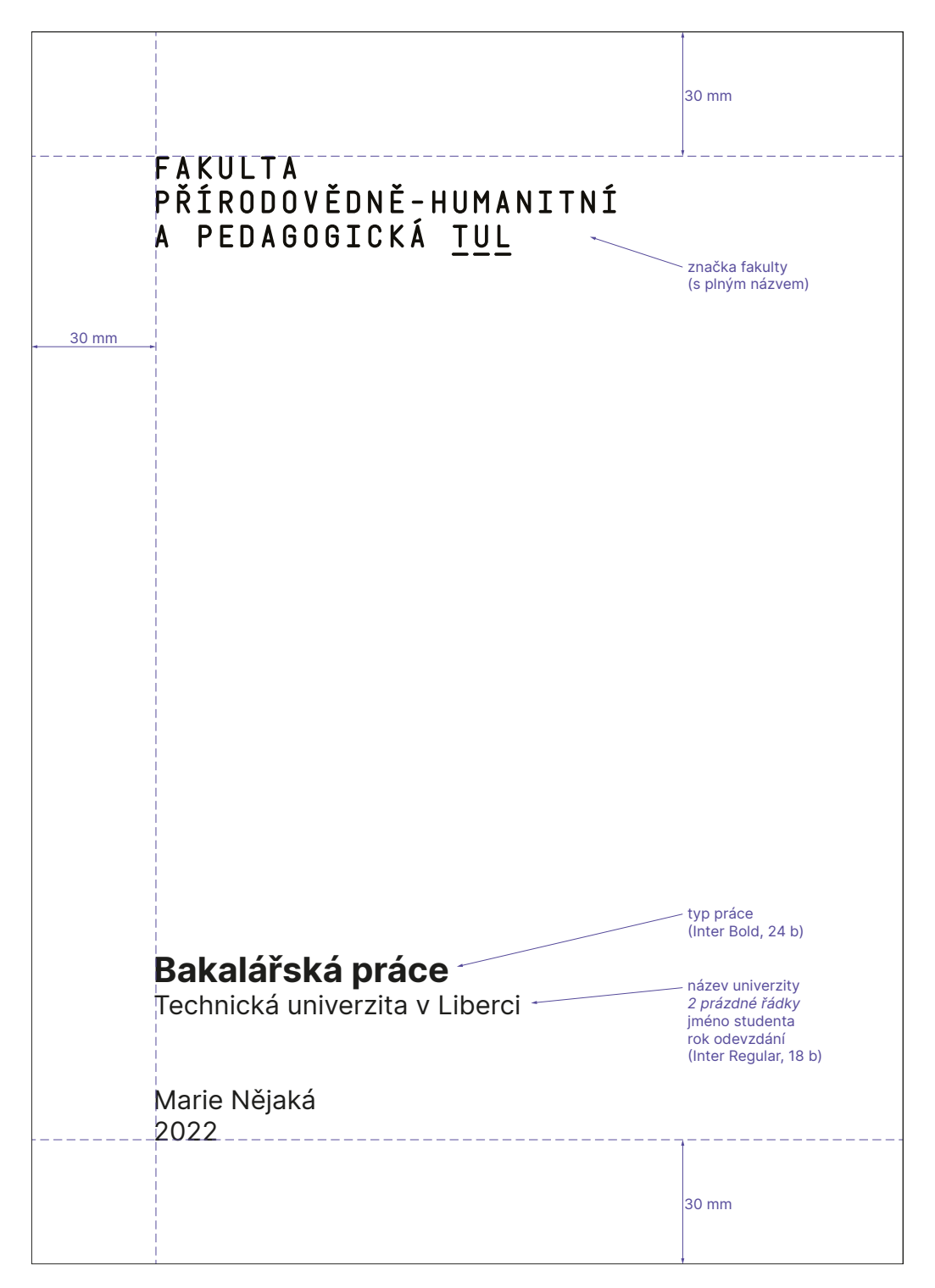

Pozn.: zdroj [\[17](#page-37-5), str. 6]

## <span id="page-39-0"></span>**B Vzhled přední desky závěrečné práce v anglickém jazyce**

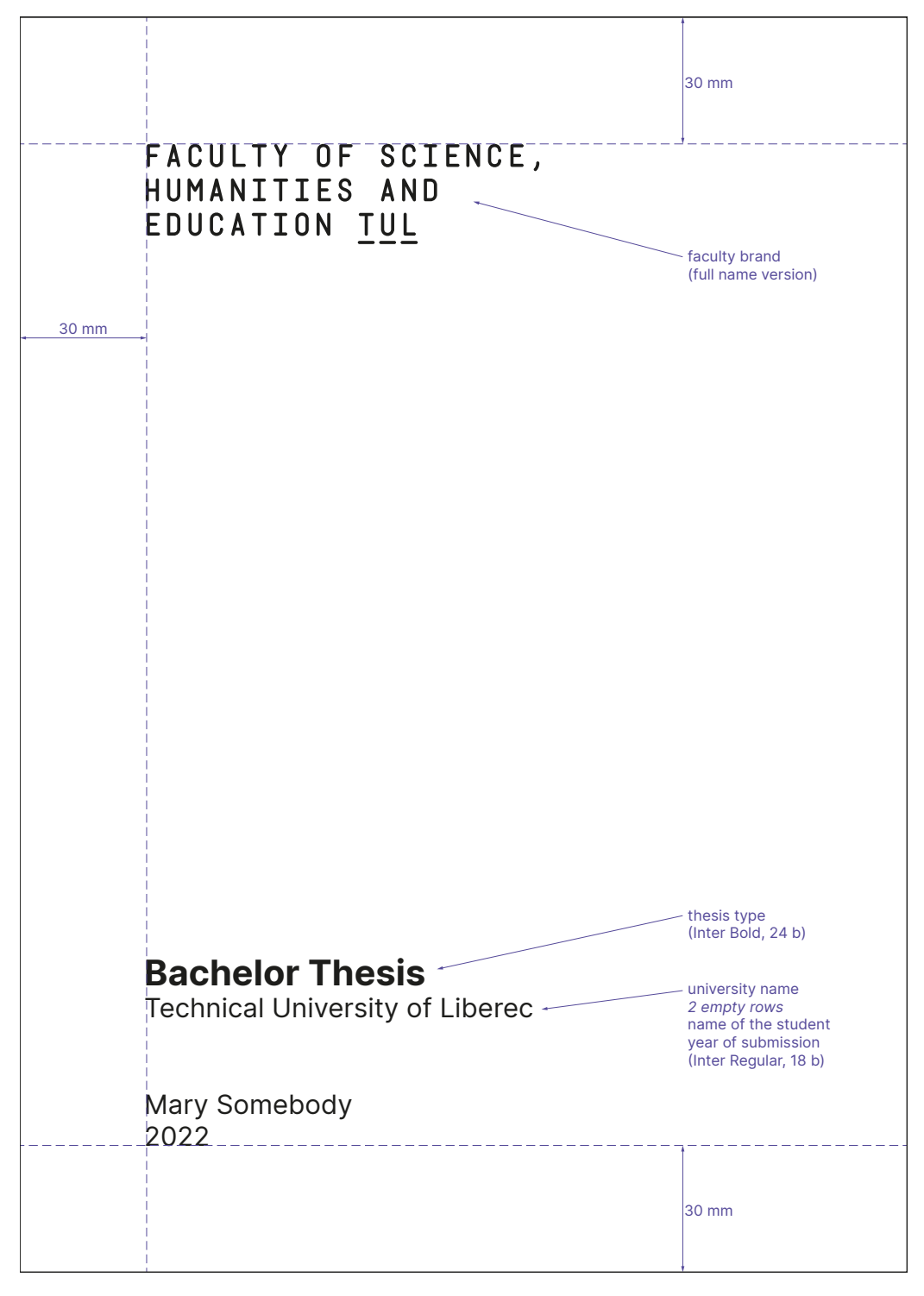

<span id="page-39-1"></span>Pozn.: zdroj [\[17](#page-37-5), str. 7]

## **C Titulní strany práce vygenerované z IS STAG**

## <span id="page-40-0"></span>**C.1 Titulní strana práce**

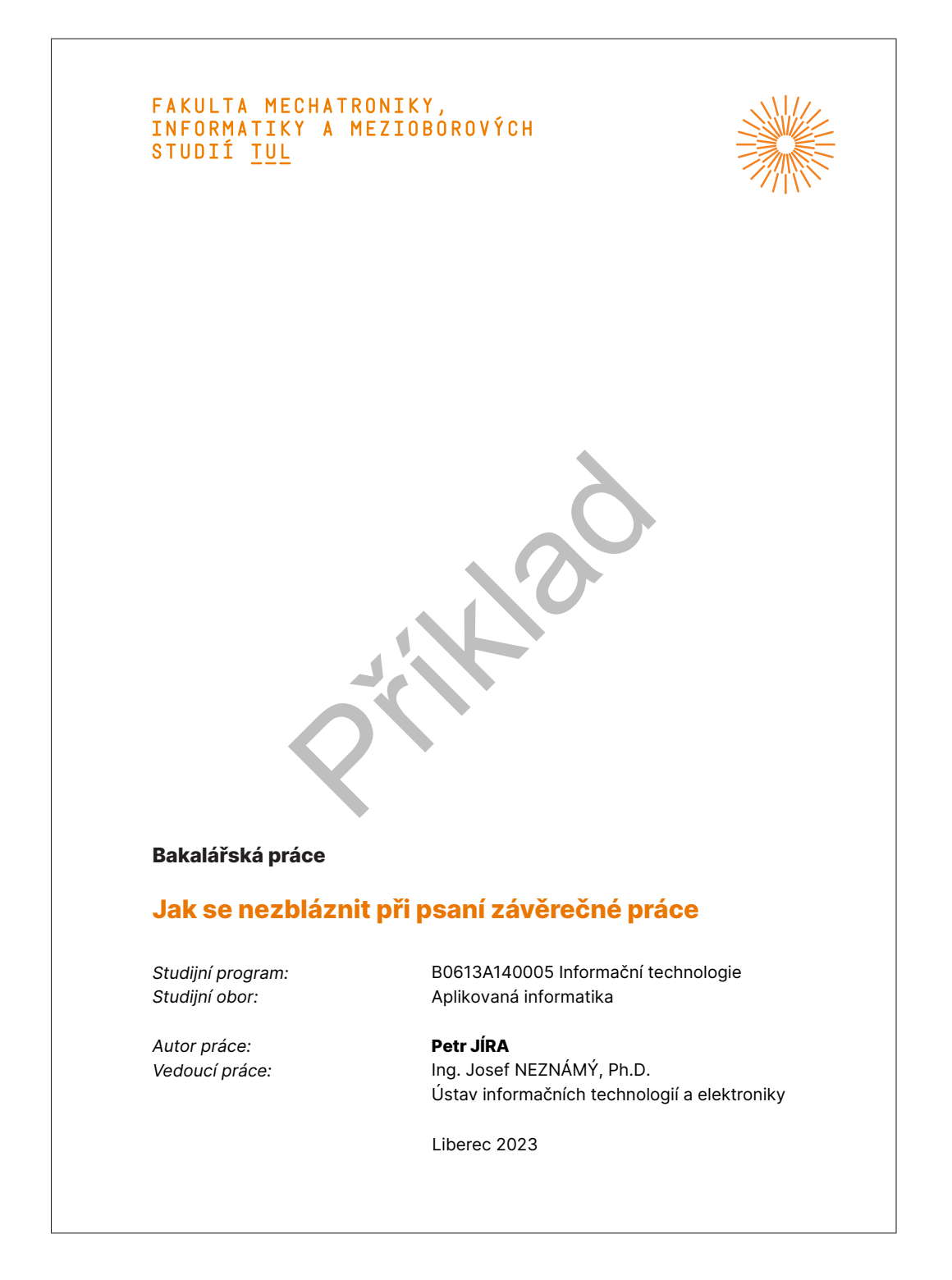

## <span id="page-41-0"></span>**C.2 Zadání práce – body zadání**

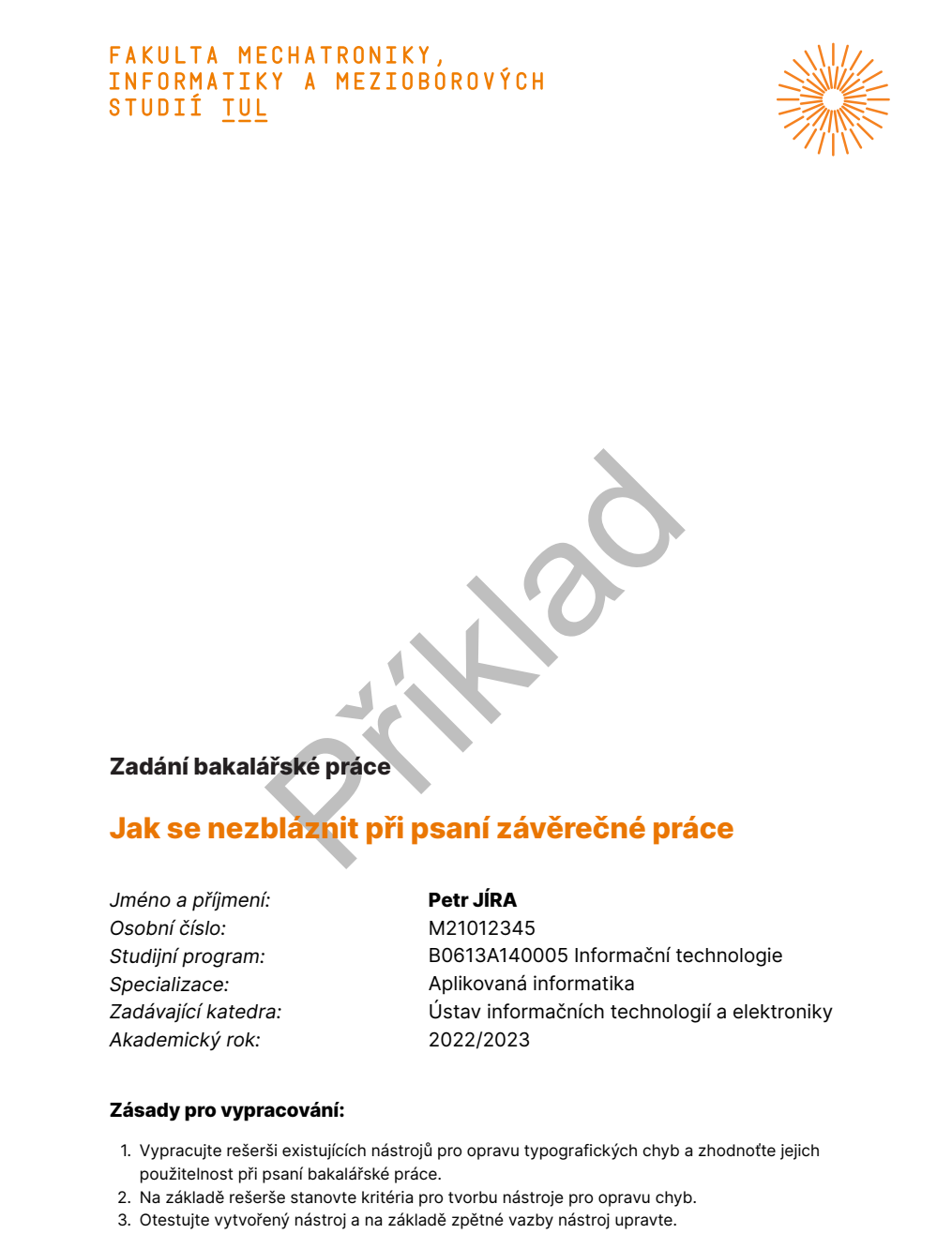

4. Popište problémy, se kterými jste se setkal v průběhu tvorby.

## <span id="page-42-0"></span>**C.3 Zadání práce – náležitosti a literatura**

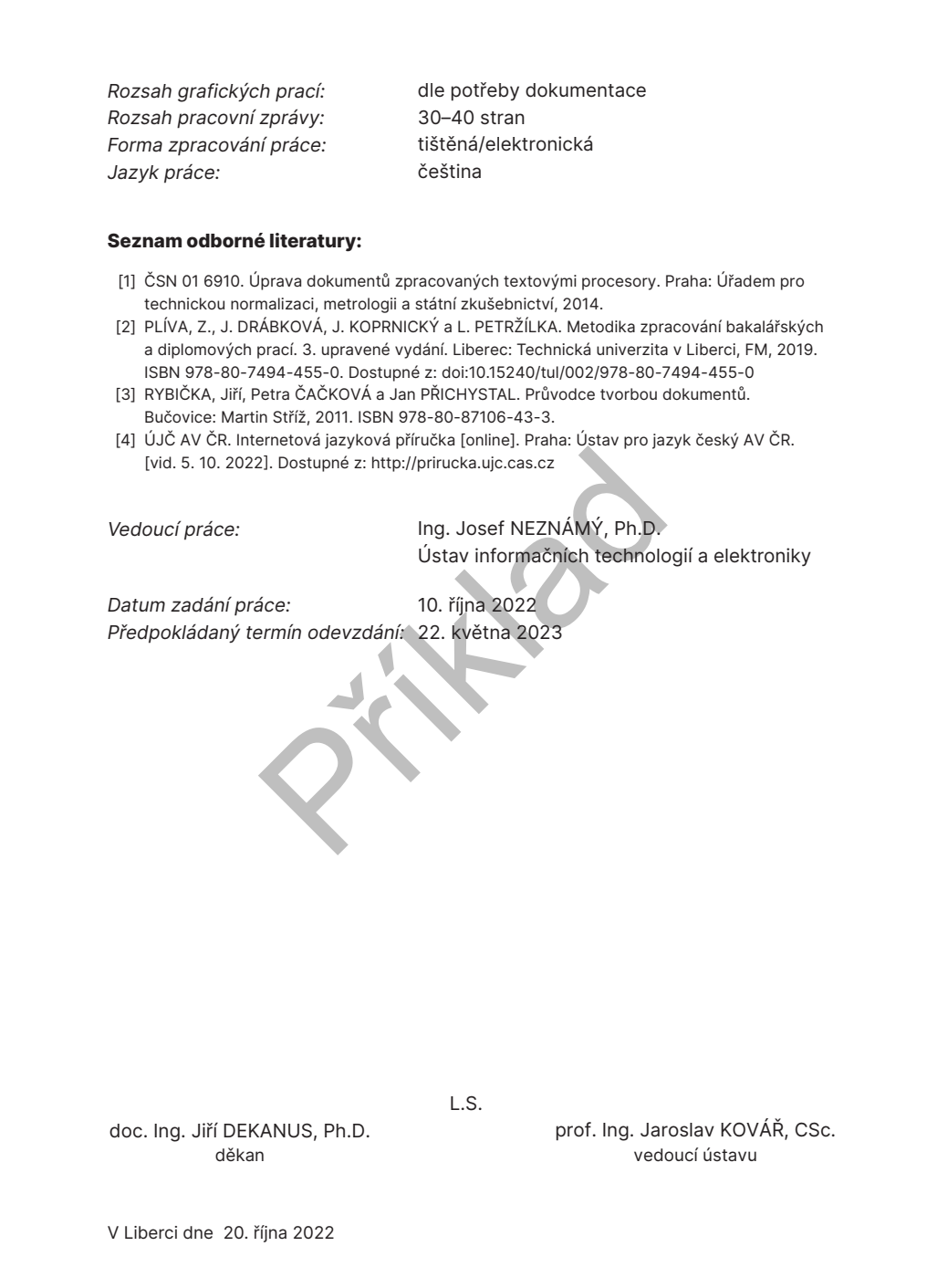

#### <span id="page-43-0"></span>**C.4 Prohlášení**

#### **Prohlášení**

Prohlašuji, že svou bakalářskou práci jsem vypracoval samostatně jako původní dílo s použitím uvedené literatury a na základě konzultací s vedoucím mé bakalářské práce a konzultantem.

Jsem si vědom toho, že na mou bakalářskou práci se plně vztahuje zákon č. 121/2000 Sb., o právu autorském, zejména § 60 – školní dílo.

Beru na vědomí, že Technická univerzita v Liberci nezasahuje do mých autorských práv užitím mé bakalářské práce pro vnitřní potřebu Technické univerzity v Liberci.

vůvodní dílo s použitím uvedené literatury a nací s vedoucím mé bakalářské práce a konzultar<br>vědom toho, že na mou bakalářskou práci se pon č. 121/2000 Sb., o právu autorském, zejmé<br>o.<br>vědomí, že Technická univerzita v Lib Užiji-li bakalářskou práci nebo poskytnu-li licenci k jejímu využití, jsem si vědom povinnosti informovat o této skutečnosti Technickou univerzitu v Liberci; v tomto případě má Technická univerzita v Liberci právo ode mne požadovat úhradu nákladů, které vynaložila na vytvoření díla, až do jejich skutečné výše.

Současně čestně prohlašuji, že text elektronické podoby práce vložený do IS/STAG se shoduje s textem tištěné podoby práce.

Beru na vědomí, že má bakalářská práce bude zveřejněna Technickou univerzitou v Liberci v souladu s § 47b zákona č. 111/1998 Sb., o vysokých školách a o změně a doplnění dalších zákonů (zákon o vysokých školách), ve znění pozdějších předpisů.

Jsem si vědom následků, které podle zákona o vysokých školách mohou vyplývat z porušení tohoto prohlášení.

15. února 2023 **Petr JÍRA** 

## <span id="page-44-0"></span>**D Zásady úpravy textu**

V této příloze se zabýváme zásadami, které se týkají psaní českého textu.

Některé popisované znaky nenajdeme na klávesnici, můžeme je však vložit pomocí mapy znaků (*Vložení*/*Symbol*) – na záložkách *Symboly* a *Speciální znaky*. Tam najdeme také interpunkční znaménka. Tyto znaky je možné psát i klávesovými zkratkami, většinou pomocí levé klávesy ALT a číselnou kombinací na numerické klávesnici (shrnutí v tabulce [2\)](#page-57-0), nebo přepnutím rozložení kláves a znakové sady.

## **Interpunkční znaménka [.,;:?!‽]**

Píšeme (sází se) přímo bez mezery k předchozímu slovu, za znaménky děláme jednu mezeru. Větnou tečku obvykle nepíšeme na koncích titulků obrázků, tabulek, nadpisů a nemusíme psát u prvků dostatečně oddělených od okolního textu grafickou úpravou (například u odrážek, pokud v odrážkách nejsou věty nebo pokud odrážky nejsou součástí věty). Za interpunkčními znaménky (tečka, čárka, středník, dvojtečka, otazník, vykřičník, překvapník $13$ ) se vkládá mezera, před nimi ne! Je-li více interpunkčních znamének za sebou, píší se bez mezer.

*Správné příklady:*

Základní Murphyho zákon: Co se může pokazit, to se taky pokazí.

#### *Špatné příklady:*

Revize Murphyho zákona : Když se něco pokazí,pokazí se všechno naráz . (Vysvětlivka: Před dvojtečkou a tečkou nemá být mezera, za čárkou mezera chybí.)

## **Dvojtečka [:] – výjimky**

Dvojtečka se může sázet různě, buď těsně k okolnímu textu, nebo s pevnou mezerou před a za dvojtečku, záleží na tom, v jaké souvislosti se dvojtečka použije. V případě, že se dvojtečka použije jako znaménko děleno, pak se píše s pevnými mezerami před a za dvojtečkou: 12 ∶ 6 = 2 (matematický výraz). V případě, že chceme vyjádřit poměr, použijeme také dvojtečku s pevnými mezerami: 5 : 3. Výsledek sportovního utkání se píše bez mezer: 5:3 stejně jako čas trvání nějaké akce: 8:31,17 (8 minut, 31 sekund a 17 se-tin sekundy); viz též část "Čísla a jednotky" na str. [54](#page-53-0).

<span id="page-44-1"></span><sup>13</sup> Spojení funkcí otazníku a vykřičníku [\[1](#page-36-2)].

## **České uvozovky ["" ,']**

V češtině se používají dvojité ("") a jednoduché (,') uvozovky. První (otevírací, úvodní) dvojité uvozovky jsou dole a mají podobu dvou malých devítek ("), druhé uvozovky (uzavírací, koncové) jsou nahoře a mají podobu dvou šestek  $($ ")<sup>[14](#page-45-0)</sup>. Uvozovky těsně obklopují text uvnitř uvozovek. Na klávesnici české uvozovky umístěny nejsou. V textových editorech je automaticky nastavena jejich náhrada. Např. v MS Wordu je přednastaveno v automatických opravách *Nahrazovat při psaní rovné uvozovky oblými*. Pro psaní uvozovek dole je možné použít klávesovou zkratku ALT + 0132 a pro psaní uvozovek nahoře ALT + 0147.

#### *Správné příklady:*

"Uvozovky" těsně obklopují text uvnitř. "Je-li v uvozovkách celá věta, píše se uvnitř i interpunkční znaménko, kterým je ukončena." Táta říká: "Pojď se mnou."

#### *Špatné příklady:*

"Toto" nejsou české uvozovky. Ani "toto" nejsou české uvozovky. (Vysvětlivka: Úvodní a koncové uvozovky nahoře se používají v angličtině, české uvozovky mají být první dole a druhé nahoře. Pokud není nastavena automatická náhrada uvozovek, napíše se místo uvozovek symbol pro palec/vteřinu (").)

## **Závorky ()[]{}**

Závorky se sází těsně k výrazům nebo větám, které se do nich vkládají (vně ovšem mezery jsou, pokud za uzavírací závorkou není interpunkční znaménko). To znamená, že před otevírací závorkou se mezera dělá a za ní ne a před uzavírací závorkou se mezera nedělá a za ní ano. Hierarchie závorek je dána schématem {[( )]}. V textu se obvykle používají kulaté závorky. Pro odkazy na literaturu je možné použít hranaté nebo kulaté závorky. Kvůli grafickému odlišení je vhodnější použít závorky hranaté.

#### *Správné příklady:*

Vznik planety (přednáška s diskusí).

<span id="page-45-0"></span><sup>&</sup>lt;sup>14</sup> Lépe je podobnost s čísly vidět při použití jiného písma než je právě Pagella  $\binom{n}{n}$  např. Times New Roman ("") nebo Georgia ("").

#### *Špatné příklady:*

Společnost General Motors by vás nutila koupit si zároveň s každým autem sadu "de Luxe" – karty firmy Rand McNally ( dceřinná společnost GM ), ačkoliv byste to nikdy nepotřebovali a nechtěli. Pokud byste nabídku nepřijal, jezdilo by vaše auto jen poloviční rychlostí( ne-li pomaleji )a společnost General Motors by kvůli tomu byla vyšetřována státními orgány.

(Vysvětlivka: U prvních i druhých závorek jsou mezery uvnitř navíc, text uvnitř závorek má přiléhat těsně k závorkám, u druhých závorek navíc chybí mezery vně závorek, a to před otevírací závorkou a za uzavírací závorkou.)

## **Výpustka […]**

Trojtečka jako jeden znak neboli výpustka (klávesová zkratka ALT + 0133) nahrazuje nevyslovený text (jako pomlčka), naznačení pomlky ve větě, vypuštěný text nebo část výčtu. Při náhradě části výčtu se výpustka od předchozího textu odděluje čárkou a mezerou, jinak se přisazuje těsně. Tečku za výpustkou nepíšeme.

#### *Správné příklady:*

Podle původní varianty…, ale takhle to bude lepší. Člověk má pět smyslů: zrak, sluch, … Jestli se nezklidníš, tak…!

Pouze v případě, kdy tečkami naznačujeme chybějící písmena výrazu, je jich možné psát více.

*Správný příklad:* Hvězda nejbližší Zemi: S.....

## **Spojovník [-]**

Spojovník (-) není totéž co pomlčka (–) a je též rozdílný od znaménka minus (−), o kterých je uvedena zmínka dále. Spojovník je umístěn přímo na klávesnici, dělí slova na konci řádků, spojuje složené výrazy (Mendelssohn-Bartholdy, modro-bílý) a slova s částicí *-li* (nebude-li pršet, nezmoknem'). Při rozdělování slov obsahujících spojovník uvádíme spojovník i na začátku dalšího řádku, což většinou musíme udělat ručně. Spojovník "-" se sází bez mezer přímo k příslušným výrazům. Je-li spojovník na konci řádku a spojené slovo nechceme rozdělit na dva řádky, vkládáme pevný spojovník, v MS Wordu pomocí klávesové zkratky CTRL + SHIFT + spojovník, případně (ALT + 0173), nebo *Vložení*/*Symbol* na záložce *Speciální znaky* vybrat v MS Wordu nesprávně nazvanou pevnou pomlčku.

#### *Správné příklady:*

Karel Matěj Čapek-Chod, česko-anglický slovník, ping-pong, Frýdek-Místek, propan-butan, anesteziologicko-resuscitační oddělení, Rh-faktor, A-vitamin (ale faktor Rh, vitamin A), zeleno-modrý svetr ve smyslu dvou různých barev (ale zelenomodrý, když má takovou barvu), není-li, bude-li (ale jestli, neboli, zdali), *n*-tice ve smyslu opakování (ale 16bitový).

#### *Špatné příklady:*

Pravděpodobnost, že potkáte někoho známého, se prudce zvyšuje, jste - li ve společnosti osoby, s níž si nepřejete být spatřen.

(Vysvětlivka: U spojovníku ve slově "jste-li" jsou navíc mezery.)

## **Pomlčka [–]**

Pomlčka je delší (–) než spojovník (-) a v případě, že odděluje části věty, tak se vkládá před i za pomlčku mezera. Pomlčka na klávesnici umístěna není. V MS Wordu ji lze napsat klávesovou zkratkou CTRL + minus (na numerické klávesnici) nebo ALT + 0150 nebo spojovníkem (s mezerami před a za), který se prostřednictvím automatických oprav někdy změní na pomlčku (pokud máte volbu *Spojovníky (--) pomlčkou (–)* zaškrtnutou v nabídce *Možnosti automatických oprav* na záložce *Automatické úpravy formátu při psaní*). Pomlčky oddělují části věty výrazněji než čárky. Nesmí být umístěny na začátku řádku. Pomlčkou vyjadřujeme také nedokončenou myšlenku. Následuje-li za pomlčkou interpunkční znaménko, pak se k pomlčce přisazuje těsně a tečka za větou se nepíše. Pomlčku také používáme místo uvozovek pro uvození přímé řeči nebo jako prvek označující položku výčtu. V tomto případě smí být i na začátku řádku. Kolem pomlčky se sází běžné mezery, kromě případů, kdy nahrazuje předložky, spojky nebo vyjadřuje celé finanční částky.

#### *Správné příklady:*

Stane-li se, že nerozumíte určitému slovu v technickém spise, klidně to slovo ignorujte. Uvidíte, že text bude dávat smysl i bez něho. Žádný experiment nelze považovat za naprostý nezdar – vždy může totiž posloužit jako varovný příklad.

#### *Špatné příklady:*

Mnoho psů - zajícova smrt. Devatero řemesel–desátá bída. (Vysvětlivka: V první větě je spojovník místo pomlčky a v druhé větě chybí před a za pomlčkou mezery.)

*Výjimky potvrzující pravidlo:*

1. Stojí-li za pomlčkou interpunkční znaménko, těsně se k pomlčce "tulí".

*Příklady:* Nech toho, ty –! Líbilo se mi to, ale –.

2. Pomlčka ve významu spojek a předložek typu "až", "od do", "proti" není oddělena mezerami a nesmí být ponechána na konci ani zalomena na začátek řádku.

*Příklady:* 25–28 °C strana 18–21 pondělí–pátek 1.–5. třída

*Výjimka z výjimky:*

V případě, že v rozsahu se vyskytuje víceslovné slovo (např. celé datum), pak se píše mezera před i za pomlčkou.

*Příklady:*

1. května 2012 – 30. června 2013

## **Lomítko [/]**

Znak lomítko (/) neužíváme nikdy ve dvojici místo závorek (to je zlozvyk z psacího stroje), pouze izolovaně jako lomítko v úsporných zápisech zlomků (1/4), fyzikálních jednotek (km/h) a jako vžitý oddělovač (rozdělovací nebo členicí znaménko) částí různých specifických výrazů – hlavně v odborných textech. Může označovat např. rozhraní veršů, v tabulkách rozhraní skupin údajů (tyto úkoly může plnit také svislice), ale nejčastěji vyznačuje alternativu, záměnnost, platnost pro dva nebo více případů. Lomítko bez mezery se hodí pro alternativu tvořenou vždy jedním grafickým slovem (pán/paní, ano/ne), pak se přisazuje z obou stran těsně. Není vhodné zalomit výraz za lomítkem na nový řádek. Odděluje-li lomítko samostatný text, odděluje se pak oboustranně mezerami. Pokud je jeden z výrazů dvou- a víceslovný, volíme lomítko s mezerami: "koukni se / koukněte se"; tento zápis nevzbuzuje dojem, že alternuje slůvko "se" a "koukněte" (koukni se/koukněte se), ani nepřipomíná jinak postavené alternativy (pamatuji se/si).

*Správné příklady:*

1996/97 (školní rok) VŠ/SŠ (vysokoškolák nebo středoškolák) telefon/fax zákon 586/1992 Sb. Časopis 12/99 (číslo 12 z roku 1999) výkon/napětí: 1500 kW / 220/380 V

## **Tabulátor**

Tabulátor se nepoužívá pro potřeby odsazení prvního řádku odstavce, odsazení se definuje ve formátu odstavce. Oddělování tabulátorem používáme pro zarovnávání textu do sloupců, jestliže není vhodnější vytvořit tabulku, při číslování rovnic (vzorců), dále i v případě, že chceme na jeden řádek zarovnat text nalevo, pak použít tabulátor a další text zarovnat napravo apod.

*Příklad zarážek v MS Wordu (zobrazeny skryté znaky tabulátoru a konce řádku):*

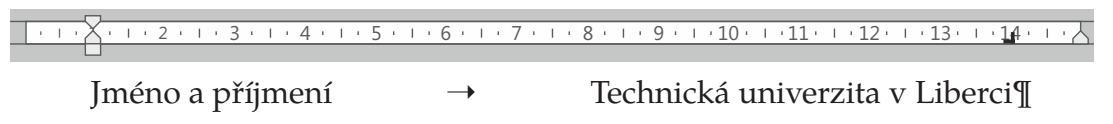

## **Paragraf [§]**

Pokud se paragraf (ALT + 0167) vyskytuje ve spojení s číslem, sází se s pevnou mezerou, ale na začátku věty se nahrazuje slovem.

*Správné příklady:* Podle § 13, odst. 2… Paragraf 8 byl ze smlouvy vypuštěn. Odsuzuje se podle § 12, 14 a 16b.

## **Odsuvník, apostrof [']**

Přisazujeme těsně ke slovu, uprostřed slova je bez mezer. Odsuvník (ALT + 0146) naznačuje vypuštění hlásky, často se vyskytuje v jiných jazycích. Píše se těsně za slovo.

*Správné příklady:* d'Artagnan, l'Humanité, Paul's dog, doesn't, pad' (místo padl)

## **Ampersand [&]**

Tento symbol ( $ALT + 38$ ) se používá ve smyslu spojky "a", a proto by neměl stát na konci řádku. Z tohoto důvodu se kolem něj sází pevné mezery. Vznikl jako slitek písmen "e" a "t" (tedy *et*, latinsky *a*).

*Správné příklady:*

Hájek & synové Sellier *&* Bellot

## **Zavináč [@]**

Znak  $\mathcal{Q}$  (ALT + 64) je nazýván "zavináč" (připomíná stočené ryby zvané zavináče) nebo "at", které v angličtině znamená "v" (jméno člověka "v" či "na" serveru). Tento symbol se v češtině používá převážně v e-mailové komunikaci, kde odděluje jméno uživatele od jména internetové domény.

*Správný příklad:*

josef.pepik@tul.cz

## **Procento a promile [%, ‰]**

Procento (ALT + 37) a promile (ALT + 0137) se od čísla oddělují pevnou mezerou v případě, že jde o dvě slova. Když jde o jedno slovo (ve významu přídavného jména nebo příslovce), píší se bez mezery.

*Správné příklady:*

12 % (dvanáct procent) 11% (jedenáctiprocentní)  $0.1\% = 1\%$ 

*Špatné příklady:*

s 11ti %

(Vysvětlivka: Koncovka -ti je obsažena ve tvaru číslovky. Zápis "s jedenáctiti procenty" je v tomto případě nesmyslný.)

## **Zkratky**

Některé zkratky jsou ustálená spojení s definovaným způsobem zápisu (př.: atd., apod., tzv.). Oficiální iniciálové zkratky jsou tvořeny počátečními písmeny dílčích slov názvu (např. TUL). Píšeme je výhradně verzálkami (velkými písmeny stejné velikosti), uvnitř zkratky bez mezer a bez teček a neskloňují se.

*Správné příklady:*

TUL, ČR, OSN, př. n. l., s. r. o., a. s. (ale pozor na oficiální název firmy v obchodním rejstříku, který může obsahovat pravopisnou chybu – zkratky bez mezer)

## **Iniciály**

Píší se s pevnou mezerou. Na konci řádku se může vyskytovat pouze zdvojená iniciála (ale raději ani to nepoužívejte).

*Správné příklady:* J. A. Komenský A. Jirásek

## **Internetové adresy**

Internetové adresy a adresy elektronické pošty není vhodné rozdělovat na více řádků, v případě nutnosti je dělte v místě tečky nebo spojovníku nebo lomítka. Jednoznačné adresy v běžném textu lze uvádět bez označení protokolu "http://". Pokud je internetová adresa příliš dlouhá, je na zvážení autora využít některou ze služeb zkracování adres tzv. *URL shortener*. S takto zkrácenou adresou se pak pracuje výrazně lépe.

*Správné příklady:*

www.tul.cz/univerzita/70-let … na adrese www.seznam.cz je uvedeno… ftp://zive.cpress.cz Adresu *https://support.microsoft.com/cs-cz/office/dostupné-typy-grafů-v-office- -a6187218-807e-4103-9e0a-27cdb19afb90* je možné zkrátit na *http://bit.ly/45nN0cM*.

## **Jednopísmenná slova**

<span id="page-51-0"></span>Jednopísmenné neslabičné předložky se nepíší na konec řádku. Doporučujeme odstranit z konců řádků nejen jednopísmenné neslabičné předložky, ale veškeré jednopísmenné výrazy (včetně spojek a, i). Z konce řádku se odstraní pomocí pevné mezery, kterou vložíme mezi jednopísmenný výraz a následující slovo (místo obyčejné mezery). Pevná mezera se vkládá v textovém editoru MS Word pomocí klávesové zkratky CTRL + SHIFT + mezera. Další možnost je použít klávesovou zkratku ALT + 0160. Některé textové editory umí vkládat pevné mezery automaticky, když je nastavíme. U editoru MS Word se zaškrtne nabídka *Mezery po k, s, v a z pevnými mezerami* v *Možnostech automatických oprav* na záložce *Automatické úpravy formátu při psaní*. V kapitole *Neoddělitelné prvky a dělení slov* (str. [55](#page-54-0)) jsou uvedeny další příklady, kdy je vhodné použít pevnou mezeru, aby nedošlo k rozdělení slovního spojení na dva řádky.

#### *Správné příklady:*

V kterémkoli vzorci (zejména převzatém z odborné příručky) je nutno zacházet s uvedenými konstantami, jako by to byly proměnné hodnoty. A tak to má být…

#### *Špatné příklady:*

V kterémkoli vzorci (zejména převzatém z odborné příručky) je nutno zacházet s uvedenými konstantami, jako by to byly proměnné hodnoty. A tak to má být… (Vysvětlivka: Po předložkách z, s a po spojce A mají být vloženy pevné mezery, jednopísmenné výrazy obecně se nesmí vyskytnout na konci řádku.)

## **Datum a čas**

Číselné označení dne, měsíce a roku navzájem odsazujeme pevnými mezerami; datem nesmí začínat věta. Den a rok se vždy vyjadřují číselně (arabskými číslicemi). Číselná označení dne a měsíce musí být vždy ukončena tečkami (18. 2. 1997 nebo 18. II. 1997). Měsíc lze napsat arabskou či římskou číslicí nebo slovně, za slovním označením měsíce tečka nesmí být (18. února 1997 nebo 18. únor 1997). Letopočet uvádíme jako čtyřčíslí bez mezery oddělující tisíce, zkrácené označení roku ve tvaru dvojčíslí uvádíme pouze za pomlčkou resp. lomítkem v zápisu rozsahu let (v letech 1997–98) resp. přelomu let (školní rok 1997/98). Mezi označení data vkládáme pevné mezery, aby nedošlo k nevhodnému zalomení řádku. Další způsob psaní data je se spojovníky (2013-05-14). Na rozdíl od americky psaného data (2013-14-05: rok-den-měsíc) se v češtině datum v tomto tvaru píše v sestupném pořadí (rok-měsíc-den).

Hodiny ve spojení s minutami se podle[[19,](#page-37-3) [20\]](#page-37-1) oddělují tečkou bez mezery za tečkou, minuty se vyjadřují dvojciferným číslem (9.05). Místo tečky je dovoleno používat jako oddělovač hodin a minut dvojtečku, pak je dovoleno psát hodiny dvoumístně (09:05); tento zápis jednoznačně odlišuje časový údaj od data. V češtině se vždy vkládá dvojtečka v případě, že jde o zápis doby trvání. Mezi sekundy a jejich zlomky se vkládá čárka přisazená těsně (1:05:30,45 – 1 hodina, 5 minut, 30 sekund a 45 setin sekundy); podle soustavy SI se jednotka "vteřina" používá pro označení úhlu a jednotka "sekunda" jako časový údaj.

## **Stupeň [°]**

Symbol stupně, stejně jako ostatní symboly, které mají podobu horního indexu (např. palce: ′′), se od čísla neoddělují mezerou. Ve významu přídavného jména se také píše bez mezery, např. 10° pivo (desetistupňové pivo), 20° mráz (dvacetistupňový mráz), úhel 360° (úhel třistašedesát stupňů). Symbol stupeň Celsia nebo stupeň Fahrenheita se od čísla odděluje pevnou mezerou (–273,15 °C; 0 °C, 451 °F).

## **Čísla a jednotky**

<span id="page-53-0"></span>V českém textu jako oddělovač desetinné části čísla používáme zásadně čárku. Kvůli přehlednosti za každou trojicí cifer v obou směrech od desetinné čárky děláme pevnou mezeru 25 376,918 407, desetinnou čárku mezerami neoddělujeme. V účetnictví se u peněžních částek místo pevné mezery používá tečka. Telefonní čísla se zapisují po zavedení jednotných devítimístných telefonních čísel po trojicích, (+420) 551 123 456. Poštovní směrovací čísla, která jsou pětimístná, se zapisují jako trojice a dvojice čísel (370 05).

V textu má přednost slovní vyjádření malých čísel (pětkrát pět psů) před vyjádřením ciframi. Řadové číslo ukončujeme těsně přisazenou tečkou a pevnou mezerou za ní (5. kapitola – pátá kapitola). Můžeme-li číslo v daném kontextu číst současně jako řadové i základní, tečka se nepíše (strana 125). Ve spojení uvnitř slov se čísla přisazují těsně, bez mezery a bez spojovníku (8násobný mistr světa – osminásobný mistr světa). Výraz "krát" smí být ve spojení s číslem (33krát) nahrazen těsně přisazeným znakem " $x''$  (ALT + 0215) (33 $x$ ), ne však písmenem " $x''$  (33 $x$ ). Těsně k číslu má být přisazeno i jeho znaménko (+5 °C). Náhražkou za znaménko minus (−5 °C), které se v běžných tiskových písmech nevyskytuje, může být pomlčka (–5 °C).

Mezi číslem a jednotkou se píše pevná mezera, pokud číslo a jednotka jsou dvě slova (12 m: dvanáct metrů). Jednotky u čísel ve významu přídavného jména nebo příslovce se píší bez mezery (12m: dvanáctimetrový). V případě, že jednotka má podobu horního indexu, přisazuje se těsně k číslu  $(12^{\prime\prime},10\,\text{m}^2,10^\circ).$ 

Pro palce, stopy, minuty a vteřiny se používají speciální symboly (viz tabulku [2](#page-57-0)).

#### *Správné příklady:*

10 m (deset metrů); 10m (desetimetrový)  $50\,\mathrm{A}$  (padesát ampérů);  $3\,\mathrm{m}^2$  (tři metry čtvereční); 6 min (šest minut) chléb stojí 18 Kč; kniha stojí Kč 25,– úsečka dlouhá 4 cm (čtyři centimetry); 10 kg (deset kilogramů) jablek; 5krát (pětkrát) větší; 20% (dvacetiprocentní) sleva; 15procentní (patnáctiprocentní) sleva; 8násobná (osminásobná) rychlost; s 5 (pěti) dětmi; 5m (pětimetrový) žebřík 10:00 (hodin); 10.00 (hodin); 8 235,28

#### *Špatné příklady:*

3m <sup>2</sup>; chléb stojí 16,-; kniha stojí 4567Kč; jiná kniha stojí 25,– Kč (Vysvětlivka: Mezi číslem a jednotkou se píše mezera, pokud nejde o jedno slovo, horní index se vždy přisazuje k jednotce nebo číslu; při použití ,– se používá pomlčka, ne spojovník; mezi číslem a jednotkou se píše mezera i v případě Kč; při použití ,– se nepíše Kč, jediná možnost je uvést Kč na začátku.)

úsečka dlouhá 4cm; 10kg jablek; 20 procentní sleva; 8-mi násobná rychlost (Vysvětlivka: Mezi jednotkou a číslem se píše mezera, pokud nejde o jedno slovo, pokud jde o jedno slovo: přídavné jméno nebo příslovce, pak se mezera mezi číslem a jednotkou nedělá; pozor na neexistující koncovky -ti, -mi apod.)

#### 5 krát větší; s 5-ti dětmi; 5 metrový žebřík; 5ti metrový žebřík

(Vysvětlivka: Mezera za číslem se nepíše, pokud jde o jedno slovo, v tomto případě číslovku; neexistuje žádná koncovka -ti, čeština je sklonný jazyk, takže se píše jen číslo a podstatné jméno v libovolném pádu, u přídavných jmen se číslo a jednotka za číslem píšou bez mezery.)

#### 10: 30 (hodin); 10 .30 (hodin); 8.235.28Kč

(Vysvětlivka: U vyjádření času se mezera za tečkou nebo dvojtečkou nevkládá; u vícemístných čísel není zvykem v textu používat pro oddělení tisíců tečky a pro oddělení desetinné části se v češtině používá desetinná čárka.)

## **Neoddělitelné prvky a dělení slov**

<span id="page-54-0"></span>K zalomení řádku by nemělo dojít mezi řádovými skupinami cifer uvnitř čísla (1 523 654), mezi číslem a značkou měrné jednotky (5 km), mezi zkratkou akademického titulu a jménem (prof. Spondej), mezi zkratkou jména a příjmením (A. Spondej), za dnem v číselné reprezentaci kalendářního data (14. 3. 1708), ani za jednopísmennou předložkou či spojkou (v nouzi je přípustnou výjimkou spojka "a"). Vyhýbáme se též dělení, které oddělí na konci řádku pouze první písmeno slova nebo rozděluje zkratky. Na tato místa vkládáme místo běžné mezery z klávesnice pevnou mezeru (CTRL + SHIFT + mezerník nebo ALT + 0160), viz odstavec *Jednopísmenná slova* (str. [52](#page-51-0)).

Dělení slov podléhá pravidlům pravopisným a estetickým. V Pravidlech českého pravopisu [\[19](#page-37-3)] vše najdeme v kapitole *Spojovací čárka (spojovník)*. Dělena mohou být pouze slova víceslabičná, a to na hranicích slabik. Pokud nejsou hranice slabik zřetelné nebo pokud existuje více možností, přihlížíme k jazykové struktuře slova. Některá z těchto pravidel podřizujeme pravidlům "estetickým". Vyhýbáme se zejména dělení slov na části s nežádoucím popř. vulgárním významem. Cizí slova lze dělit stejně jako slova česká (podle výslovnosti v češtině), nebo i způsobem obvyklým v daném jazyce.

#### *Špatné příklady:*

V dole H. došlo k výbuchu 12. prosince t. r., naštěstí bez obětí na životech.

Ale v těchto podmínkách není možné tlumočit. Překlad je lepší mít připraven.

Dnes ráno jsem potkal slavného spisovatele v mé oblíbené kavárně Na Růžku.

Navštívil někdo z vás místní krajskou knihovnu? Není daleko a je to pěkná stavba.

## **Tituly**

Zkratky následujících vědecko-pedagogických hodností nebo akademických titulů jsou umístěny před jménem: MUDr., MDDr., MVDr., PaedDr., PharmDr., JUDr., PhDr., RNDr., Ing., Bc., BcA., Mgr., MgA., Dr.

Jiným způsobem se zkracují tituly jako Ing. arch., akad. arch., ak. mal., ak. soch. Zkratky vědecko-pedagogické hodnosti profesor a docent se píší s počátečním písmenem malým (prof., doc.), a to před jménem.

Zkratky titulů kandidát věd, doktor věd a doktor (CSc., DrSc., Ph.D.) se uvádějí za příjmením. Zkratka MBA (Master of Business Administration) a DiS. (diplomovaný specialista) se uvádí také za jménem. Zkratky titulů a tituly, které se uvádějí za příjmením, oddělujeme od okolního textu čárkami. Některé z uvedených zkratek odporují pravidlům českého pravopisu, jsou však zavedeny zákonem o vysokých školách (111/98 Sb.); jde např. o titul Ph.D. Na Slovensku se tento titul píše správně podle pravidel bez tečky uprostřed (PhD.).

#### *Příklady:*

Zúčastnili se také MUDr. Jan Novák, Ph.D., a doc. MUDr. Jiří Svoboda, CSc., a připomněli…

… zúčastnil se také docent Nový, kandidát věd, a připomněl…

… zúčastnil se také doc. Nový, CSc., a připomněl…

Má-li oficiální zkratka velké písmeno, pak podoba s malým písmenem platí za neoficiální. Použijeme ji tehdy, nespecifikujeme-li druh doktorátu (dr. A. Vomáčková). Můžeme ji použít také ve sděleních pracovního rázu, kdy uvádíme pouhé příjmení a jeden z titulů: obraťte se na ing. Nováka; po dobu nepřítomnosti zastupuje doc. Bílou mgr. Zelená.

Podrobnější informace o platných pravidlech lze nalézt na webových stránkách Internetová jazyková příručka Ústavu pro jazyk český Akademie věd ČR[[19\]](#page-37-3).

## **Znakové kódy**

V předchozím textu byly zmíněny klávesové zkratky pro vkládání speciálních znaků. Existují různé znakové sady, pro které existují různá kódování<sup>[15](#page-56-0)</sup>. Příklady často používaných znaků s kódováním pro Windows (vycházející z kódování ASCII – American Standard Code for Information Interchange) jsou uvedeny v tabulce [2](#page-57-0).

Uveďme si příklad znaku reprezentovaného kódem 0163. Ve středoevropské znakové sadě vypadá znak takto: Ł. Přepneme-li klávesnici do anglické znakové sady, vysází se nám po zadání kódu známý symbol pro libru £.

Systém Windows nabízí vkládání znaků nejen kombinací klávesy ALT a příslušného kódu, ale též vložením znaku z aplikace *Mapa znaků*.

<span id="page-56-0"></span><sup>15</sup>ASCII, Windows-1250, UTF-8, Unicode atd.

<span id="page-57-0"></span>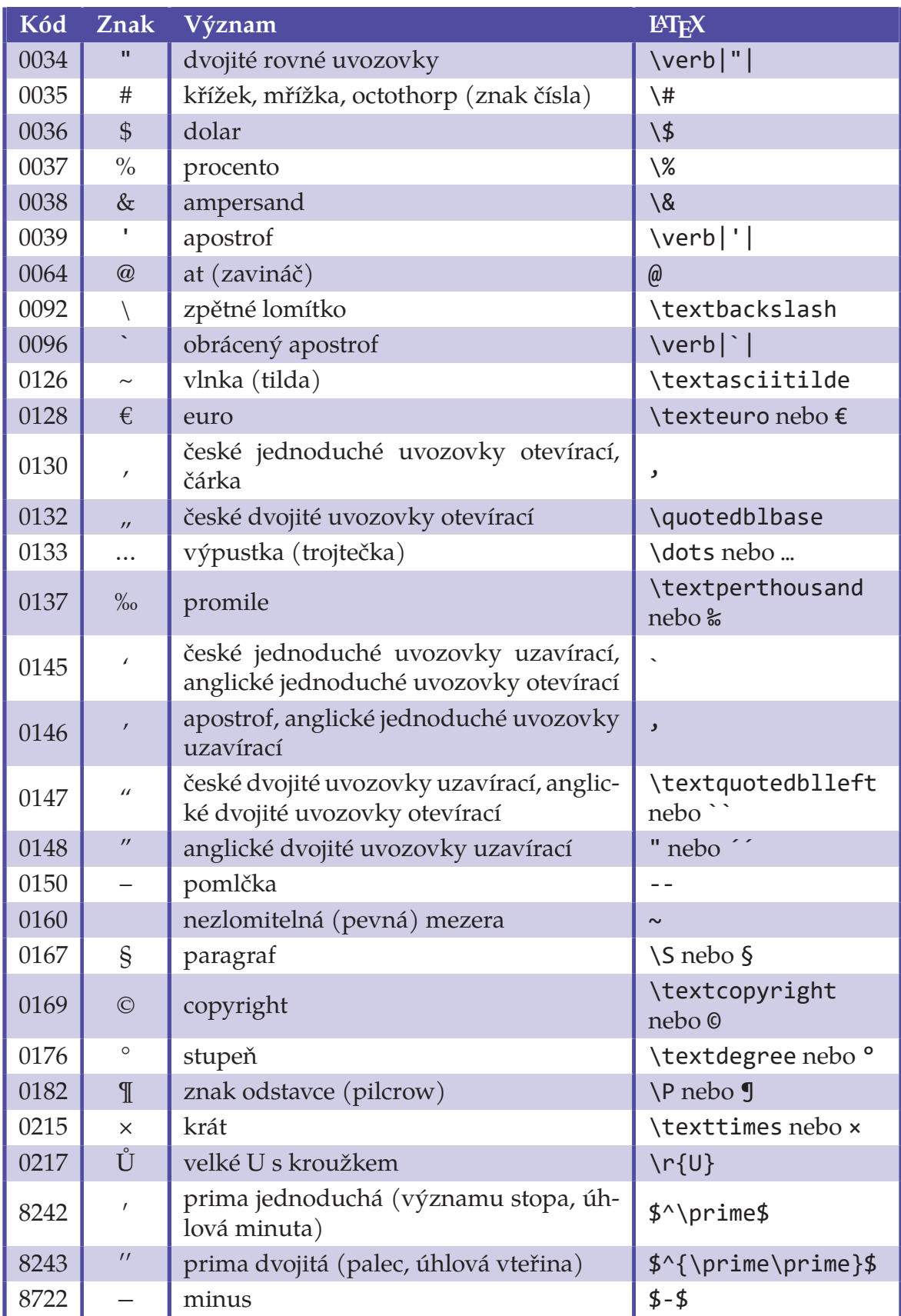

## **Tabulka 2:** Přehled vybraných znaků

## <span id="page-58-0"></span>**E Zvláštnosti formátování anglického textu**

Každá závěrečná práce psaná na TUL obsahuje minimálně anglicky psaný název práce a anglicky psaný abstrakt. Je proto vhodné se zmínit o základních pravidlech anglické sazby a uvést si typické chyby českých pisatelů.

## <span id="page-58-1"></span>**E.1 Psaní názvu v anglickém jazyce**

Psaní nadpisů a názvů v angličtině se drobně liší od psaní v češtině. Při psaní textu s použitím malých a velkých písmen (minusky a verzálky) je nutné respektovat velikosti příslušných písmen. V angličtině se ve většině případů píší počáteční písmena slov nadpisu velkým písmem, předložky a členy malým.

Příkladem může být ukázka na názvu v tomto dokumentu používané fiktivní práce:

- česky: *Jak se nezbláznit při psaní závěrečné práce*
- anglicky: *How Not to Go Mad When Writing a Thesis*

#### *Poznámka:*

Na tomto místě je vhodné připomenout správný anglický název naší univerzity: Technical University of Liberec, který často vede k chybnému zápisu českého názvu Technická Univerzita v Liberci.

(Vysvětlivka: chybné velké písmeno "U" u slova "Univerzita")

<span id="page-58-2"></span>Řešením by mohlo být použití verzálek (velká písmena pro celý text). Při psaní delšího textu se však sníží čitelnost.

## **E.2 Psaní abstraktu a klíčových slov v anglickém jazyce**

Abstraktu obecně se věnuje kapitola [2.1.6](#page-17-0). V následujícím textu se proto zaměřme jen na často se opakující chyby při psaní anglického abstraktu, resp. klíčových slov. Ty je možno rozdělit do tří skupin.

#### **Pravopisné a gramatické chyby**

Minimalizovat tyto chyby je možné využitím kontroly pravopisu v textovém editoru, nebo požádat o překlad/kontrolu textu odborníka nebo osobu s lepšími jazykovými znalostmi (určitě se nespoléhat jen na počítačové překladače nebo schopnosti umělé inteligence (AI)).

#### **Nevhodný český abstrakt**

Abstrakt by měl být stručný a věcný bez dlouhých souvětí. Doslovný překlad několikařádkového abstraktu složeného z jednoho souvětí je překladatelský oříšek, pro překladatele doslova noční můra.

#### **Chybně použité odborné termíny**

Při překladu českého abstraktu / klíčových slov do angličtiny je vhodné si nastudovat odpovídající anglickou terminologii z řešené problematiky. Vlastní překlad termínů, které mají svůj ustálený tvar, by mohl vést k nedorozumění.

## <span id="page-59-0"></span>**E.3 Psaní celé práce v anglickém jazyce**

Na Technické univerzitě v Liberci existují studijní programy v anglickém jazyce. K jejich úspěšnému zakončení je potřeba kromě názvu, abstraktu a klíčových slov napsat celou práci v anglickém jazyce. Vzhledem k množství odlišností od česky psaného textu, jejichž popis by přesáhl rozsah těchto skript, se touto problematikou dále nezabýváme. Případnému zájemci můžeme doporučit anglickou verzi těchto skript[[12\]](#page-36-9) nebo publikaci od kolektivu autorů z TUL [\[6](#page-36-10)], která se věnuje nejen anglicky psaným akademickým pracím, ale také dalším dokumentům (životopisy, korespondence, obchodní dokumenty, grantové žádosti, prezentace atd.).

## <span id="page-60-0"></span>**F Poznámky k přípravě souboru PDF**

Závěrečné práce na TUL se odevzdávají elektronicky vložením do informačního systému studijních agend (IS STAG). Elektronický soubor musí být v předepsaném formátu PDF plus případné soubory příloh ve formátu odpovídajícím povaze přílohy (technické výkresy, zdrojové kódy, videa, …). Odevzdávaný PDF soubor má, co se týká řazení listů, povinnou strukturu. Obecná struktura je tato:

- 1. *titulní list*, *zadání práce* a *prohlášení*; tyto úvodní stránky vygeneruje IS STAG; není třeba je podepisovat a skenovat, vloží se v podobě stažené z IS STAG (jsou rovněž ve formátu PDF),
- 2. poděkování (nepovinné),
- 3. anotace v českém a anglickém jazyce; pokud není jazykem bakalářské práce čeština nebo angličtina, navíc anotace v jazyce práce,
- 4. klíčová slova v každém jazyce, ve kterém je uvedena anotace,
- 5. obsah (případně seznam obrázků, tabulek, grafů),
- 6. seznam použitých zkratek podle abecedy,
- 7. vlastní text práce,
- 8. seznam literatury a použitých zdrojů,
- 9. seznam příloh,
- 10. listy příloh (ty, které jsou součástí dokumentu závěrečné práce).

Listy z bodu 1 je tedy potřeba připojit k závěrečné práci (body 2 až 10) tak, aby vznikl jeden PDF soubor k odevzdání. V případě tisku a fyzického spojení (vazby) se vkládají originální listy s podpisy.

Jak už bylo několikrát zmíněno, k dodržení správného postupu je nezbytné prostudovat příslušnou směrnici rektora [\[17](#page-37-5)].

<span id="page-60-1"></span>Výsledný odevzdávaný elektronický dokument se skládá ze dvou částí, tedy obvykle ze stránek generovaných z IS STAG a vlastního textu práce vytvořeného ve zvoleném textovém editoru. Tyto části je před odevzdáním potřeba spojit do jediného elektronického dokumentu. Takto připravený dokument je pak, v předepsaném formátu PDF, vložen do IS STAG.

## **F.1 Možnosti ukládání do formátu PDF**

Pro vlastní text práce je nejschůdnější variantou využít exportu nebo uložení do PDF z použitého textového editoru. Nejčastěji používané editory MS Word i LO Writer funkcí ukládání do PDF disponují bez nutnosti instalace virtuální tiskárny. Při psaní v systé-mu LAT<sub>E</sub>X je po kompilaci<sup>[16](#page-61-3)</sup> zdrojového textu generován dokument PDF formátu přímo.

Pokud je pro sestavení závěrečné práce použita nějaká "exotická" aplikace, která export do PDF formátu nezvládá, lze obdobného výsledku dosáhnout využitím tzv. *PDF tiskárny*, kdy se soubor PDF vytváří tiskem na tzv. *virtuální tiskárnu*. Je možné vyzkoušet buď předinstalovanou tiskárnu *Microsoft Print To PDF*, která je součástí instalace Windows, nebo nainstalovat ovladač třetí strany. Případně je možné nainstalovat doplňkový software, který svůj ovladač do systému přidá a navíc umožní i následné spojení PDF dokumentů. Mezi ověřené aplikace tohoto typu patří *PDFCreator* (volně ke stažení na <www.pdfforge.org>), *PDFPrinter* (volně ke stažení na <www.bullzip.com>), *doPDF* (volně ke stažení na [www.dopdf.com\)](www.dopdf.com), *PDFreDirect* (volně ke stažení na [www.exp-systems.com\)](www.exp-systems.com) nebo použít některý z komerčních produktů (*novaPDF*, *primoPDF*, *PDFreDirect Pro* (Professional) či *pdfFactory*), pokud je vlastníte. Existuje však i řada dalších.

## <span id="page-61-0"></span>**F.2 Možnosti slučování a rozdělování souborů PDF**

Většina dostupných aplikací zvládá nejen potřebné slučování souborů PDF, ale i jejich rozdělování, konverzi souborů apod.

## <span id="page-61-1"></span>**F.2.1 Použití online služby**

Jedná se pravděpodobně o nejrychlejší způsob slučování, případně rozdělování stránek souborů PDF, je ale ze všech dostupných způsobů nejvíce náchylný na použitou verzi a konkrétní vlastnosti slučovaných souborů PDF. Osvědčila se například služba *Merge PDF* [\(foxyutils.com](www.foxyutils.com)). Existují i jiné vhodné online aplikace, kupříkladu česky komunikující *PDF24 Tools* [\(tools.pdf24.org/cs/\)](https://tools.pdf24.org/cs/) nebo služba určená pouze pro slučování *PDFCombine* [\(www.pdfcombine.com](www.pdfcombine.com)).

## <span id="page-61-2"></span>**F.2.2 Specializované desktopové aplikace**

Pochopitelně nejspolehlivější je použít nástroje od autora formátu PDF, tedy *Adobe Acrobat Pro*. Nicméně existují cenově dostupnější a přesto mocné nástroje, jako je například *PDFTools* [\(www.pdfxchange.cz](www.pdfxchange.cz)), *soda PDF* [\(www.sodapdf.com\)](https://www.sodapdf.com) nebo i zcela bezplatné jako *PDF Split & Merge* (volně ke stažení na [www.pdfsam.org/download\)](http://www.pdfsam.org/download), *PDFill* (volně ke stažení na [www.pdfill.com\)](www.pdfill.com), *PDFreDirect* (volně ke stažení ze stránky

<span id="page-61-3"></span> $16$  Implementace typu pdfLAT<sub>E</sub>X, X<sub>T</sub>LAT<sub>E</sub>X, LuaLAT<sub>E</sub>X.

[www.exp-systems.com\)](http://www.exp-systems.com). Posledně jmenovanou aplikaci lze doporučit, funguje spolehlivě, je přehledná, je k dispozici v české lokalizaci a lze zakoupit i profesionální verzi disponující dalšími funkcemi pro práci se soubory PDF, např. pro rozdělování stránek.

## <span id="page-62-0"></span>**F.2.3 Využití možností LATEXu**

V předchozí částí bylo zmíněno, že u nových implementací systému LAT<sub>E</sub>X je přímým výstupem PDF soubor. Při vytváření dokumentu je možné pracovat s ilustracemi nebo tabulkami v PDF formátu. Nejinak je tomu i s celými stránkami. Při použití vhodného balíku, například pdfpages, umožňuje LAT<sub>E</sub>X slučování i rozdělování PDF souborů bez nutnosti instalace nebo využití dalších aplikací.

## <span id="page-62-1"></span>**F.2.4 Virtuální PDF tiskárny**

Virtuální tiskárna většinou ukládá jednotlivé soubory do tiskové fronty, kterou na závěr vygeneruje najednou do jednoho souboru PDF. Tento způsob však neumožňuje elegantně stránky souboru PDF rozdělovat.

Jak je vidět, možností existuje celá řada a existují i mnohé další, řečeno slovy klasika: "Pokrok prostě nezastavíš!" Zde doporučovaná řešení nejsou dogmatem a vždy bude záležet na konkrétních potřebách, záměrech, možnostech a zkušenostech každého jednotlivého uživatele.

Zásadní požadovanou vlastností práce publikované ve formě souboru PDF je, kromě přesné vizuální reprodukce, přenositelnosti a nezávislosti na softwarových prostředcích, především jeho schopnost vyhledávat v něm textové informace. Proto volíme verzi formátu PDF/A v úrovni PDF/A-1a (viz následující kapitolu). Nezapomeňte tedy tuto funkčnost před uložením do informačního systému IS STAG zkontrolovat.

Z důvodu bezproblémového sloučení nezabezpečujte dílčí soubory PDF heslem na jakékoliv úrovni a ani nepřipojujte elektronický podpis. Tyto nástroje je vhodné použít až ve výsledném dokumentu, pokud vůbec.

## <span id="page-62-2"></span>**F.3 O formátu PDF podrobněji**

Připomeňme, že zkratka PDF znamená "Portable Document Format", což bychom mohli přeložit jako "přenositelný (tj. na platformě nezávislý) formát dokumentu". Formát zachovává podobu originálního vzhledu dokumentu, což mimo jiné umožňuje vytvářet dokumenty v libovolném oblíbeném textovém editoru či v jakékoliv jiné aplikaci a do formátu PDF dokument převést až v okamžiku publikování.

Verze formátu PDF mají jednak svá vývojová stadia (PDF 1.0 až PDF 1.7 ext. 5) lišící se především podporou nových objektů, ale také verze zaměřené na různou strukturu souboru PDF. Pro účely publikování závěrečných prací je nejvhodnější archivační verze formátu označovaná jako PDF/A. Jedná se o zúžení definice formátu PDF tak, aby bylo možné soubory uložené v PDF/A otevřít beze ztráty informace i všemi budoucími verzemi softwarových nástrojů. Formát PDF/A vychází historicky z verze 1.4 a později aktualizovaně z verze 1.7, je ve shodě s normami ISO 19005-1:2005 [\[7](#page-36-11)] a ISO 19005- -2:2011[[8\]](#page-36-12) a liší se hlavně v následujících parametrech:

- všechny informace potřebné pro správné zobrazení jsou uvnitř souboru (fonty, definice barev apod.),
- veškerá metadata jsou ve formátu XMP,
- neobsahuje šifrování, ochranu hesly apod.,
- neakceptuje žádný audio nebo video obsah,
- neobsahuje JavaScript nebo jiné spouštěče souborů,
- nepoužívá LZW kompresi.

Ale pozor, PDF/A má v současnosti tři úrovně:

#### **PDF/A-1**

- Level "b" vychází z verze PDF 1.4 (je v souladu s ISO 19005-1:2005), zaručuje přesnou vizuální reprodukci, ale nezaručuje podporu strukturální a sémantické informace!
- Level "a" vychází také z verze PDF 1.4 (je v souladu s ISO 19005-1:2005), ale na rozdíl od PDF/A-1b podporuje strukturální a sémantické informace (čehož hlavním důsledkem je, že v dokumentu lze vyhledávat textové řetězce).
- **PDF/A-2** vychází z verze PDF 1.7 (je v souladu s ISO 32000-1:2008 [\[9](#page-36-13)]), od PDF/A-1a se liší především podporou komprese JPEG2000, transparentních vrstev a efektů, elektronického podpisu atp.
- **PDF/A-3** formát byl doplněn o strojově čitelné XML.

Většina softwarových aplikací, ať jsou to textové editory, grafické programy či různé návrhové systémy, dnes poskytuje možnost exportu do PDF. Nicméně často nelze uživatelsky určit, do jaké verze PDF se export provádí. Je proto někdy potřeba nastavit export ručně podle shora zmíněných parametrů, případně provést převod do PDF přes virtuální PDF tiskárnu či dodatečnou konverzi. Každopádně je nutné vždy chování vytvořeného PDF souboru zkontrolovat.

V praxi se ještě můžeme setkat s dalšími verzemi formátu PDF. Jedním z nich je tzv. prohledávatelný formát PDF (někdy označovaný sPDF, od anglického Searchable PDF). Ačkoliv tuto vlastnost vykazují i soubory ve formátu PDF/A-1a, zde je tím myšleno něco trochu jiného. Do tohoto formátu ukládají své soubory především produkční stroje a jejich specializovaný software. V naskenovaném dokumentu uloženém ve formátu sPDF je, z důvodu přesné vizuální reprodukce, uložena stránka jako rastrový obraz a OCR (Optical Character Recognition) nástroji rozpoznaný text pak ve speciální skryté hladině. To umožňuje vyhledávat textové řetězce při zachování věrné podoby dokumentu.

Dalším speciálním formátem je tzv. linearizovaný PDF, někdy označovaný jako formát optimalizovaný pro rychlé webové prohlížení. Kromě optimalizace velikosti souboru umožňuje struktura takto uloženého dokumentu zobrazit jeho první stránku ve webovém prohlížeči, aniž by došlo k celkovému stažení souboru z webu a jeho celému rozbalení v počítači.

Vedle zmíněných typů existují ještě další verze PDF zaměřené především profesně: PDF/E se zabudovanou podporou pro strojírenství, PDF/X s podporou pro tiskovou produkci a PDF/VT specializované na tzv. tisk transakcí. Tyto formáty podporují přímo aplikace, do nichž je export PDF zabudován (například AutoCAD tak umožní ovládání hladin ve výkresech).

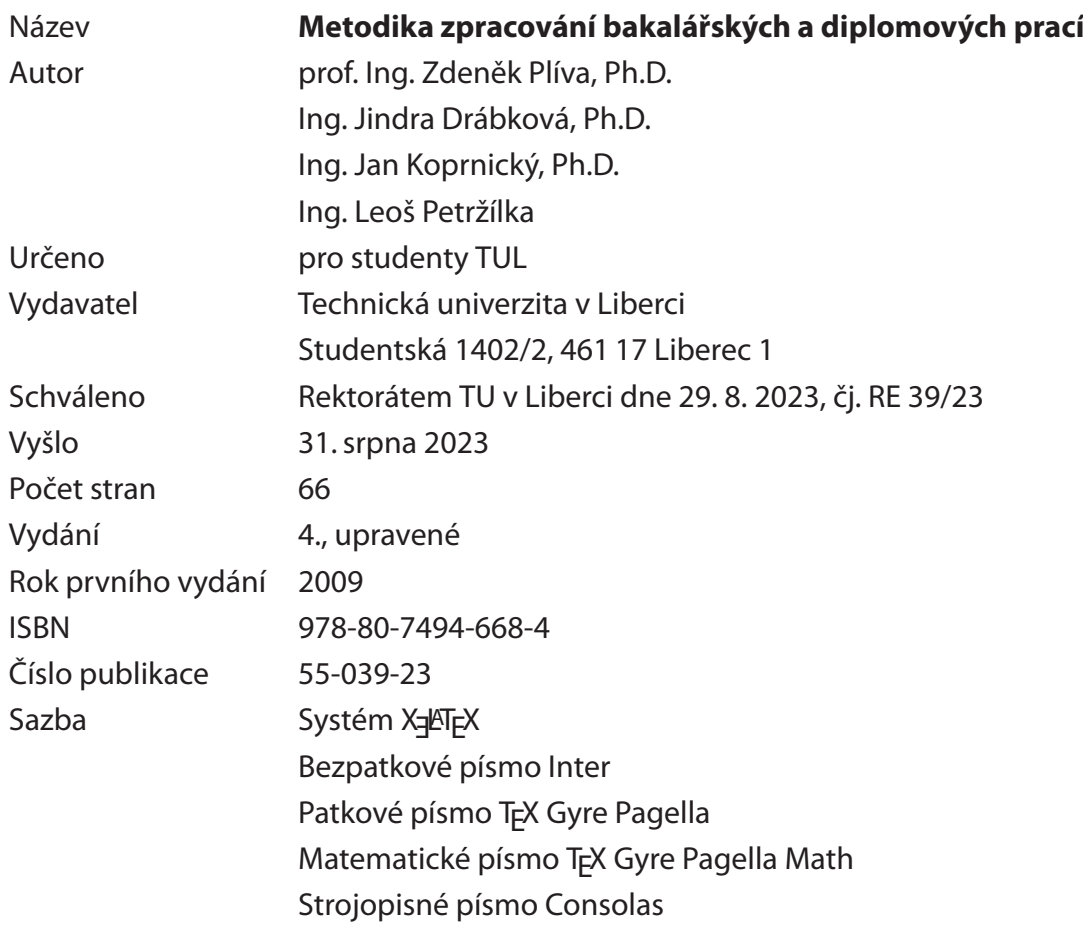

Tato publikace neprošla redakční ani jazykovou úpravou.

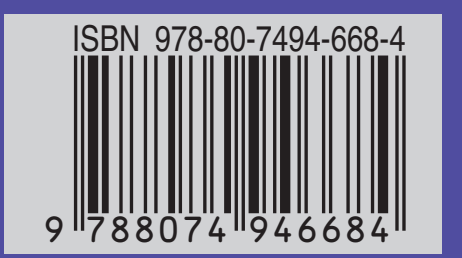